Материал для проведения мероприятий по защите персональных данных.

## *Урок* **№ 1**

## **ЧТО ТАКОЕ ПЕРСОНАЛЬНЫЕ ДАННЫЕ?**

**Цель:** знакомство с понятием «персональные данные».

## **Разминка «Интернет-викторина»**

**Задача:** сформировать у учащихся интерес к теме занятий; актуализировать их знания об онлайн-ресурсах.

**Необходимые материалы:** карточки для викторины (см. Приложение к уроку № 1.1), доска.

**Время проведения:** 15–20 минут.

## **Процедура проведения**

Начиная цикл занятий, ведущий предлагает участникам проверить их знания об интернете: насколько хорошо им знакомы различные онлайн-ресурсы. С этой целью проводится мини-викторина. Ведущий зачитывает карточки с фактами, а участники должны угадать,о каких известных интернет-ресурсах идет речь (см. Приложение к уроку № 1.1). Если задание вызывает затруднения у группы, ведущий может дать подсказку, которая также содержится на карточке. Названия угаданных сайтов ведущий выписывает на доске. По ходу викторины ведущий ведет счет: за каждый правильный ответ участник получает один балл. Побеждает участник, набравший больше всех баллов.

## **Обсуждение**

- Что нового вы узнали из этого упражнения?
- Какие факты больше всего вас удивили?
- Что объединяет часть из отгаданных онлайн-ресурсов и чем отличаются некоторые из них?

#### **Упражнение «Мой профиль»**

**Задача:** объяснить учащимся, что такое персональные данные, и показать, как безличная информация становится персональной.

**Необходимые материалы:** форма для заполнения по количеству учеников (см. Приложение к уроку № 1.2), доска.

**Время проведения:** 20–25 минут.

#### **Процедура проведения**

Переходя от обсуждения результатов разминки к новому упражнению, ведущий обращает внимание участников группы на то, что некоторые из отгаданных онлайн-ресурсов объединяет одна важная особенность — для получения полного доступа ко всем возможностям этих сайтов на них необходимо зарегистрироваться.

Наверняка процедура регистрации хорошо знакома всем участникам группы: она, как правило, предполагает заполнение регистрационной формы. Чтобы разобраться в этом вопросе более глубоко, ведущий предлагает участникам выполнить следующее задание:

«Представьте, что в интернете появился новый популярный ресурс. Он объединяет возможности уже существующих ресурсов: социальных сетей, видеохостингов, викисред, онлайн-каналов, а также содержит новые уникальные возможностидля учебы и отдыха. Большинство ваших друзей уже зарегистрированы на новом ресурсе, поэтому вам не терпится тоже туда поскорее попасть. Для этого вам всего лишь нужно заполнить простую регистрационную форму».

После этого ведущий раздает участникам формы регистрации и просит их заполнить (см. Приложение к уроку № 1.2). На

выполнение этого задания отводится 5 минут. Затем ведущий собирает заполненные формы и говорит участникам группы о том, что после регистрации на ресурсе вся информация из профиля, кроме пароля, становится доступной для всех пользователей, зарегистрированных на сайте, а если профиль открыт, то и для посторонних.

Что же говорит о нас информация, размещенная в профиле? Чтобы получить ответ на этот вопрос,ведущийв случайном порядке раздает заполненные профили участникам группы иставит перед нимизадачу:угадать,чейэтопрофиль,инаписать своюдогадкуна полученном листке с профилем. На выполнение этойзадачитакже отводится 5 минут. Важно, чтобы в это время участники группы не подсказывалидруг другу и не высказывали свои догадки вслух.

Когда все участники выполнят задание, ведущий просит каждого по очереди озвучить логин хозяина профиля, а затем высказать и обосновать предположение по поводу его личности. Только после того, как все догадки будут высказаны, ведущий просит хозяев профилей подтвердить или опровергнуть правильность ответов. На эту часть упражнения может уйти от 10 до 15 минут в зависимости от числа участников и активности группы. Когда все ответы озвучены и проверены, можно переходить к обсуждению результатов упражнения.

После завершения упражнения ведущий возвращает каждому участнику заполненный им профиль и отмечает необходимость бережного обращения со своими персональными данными.

#### **Обсуждение**

- Какой профиль было угадать проще/труднее всего?
- Чтопомогло/помешало угадать личность хозяина профиля?
- Какими соображениями мы руководствуемся, заполняя профили?

#### **Итоги занятия**

Подводя итоги, ведущий говорит о том, что информация, размещенная в профилях, называется персональными данными.

*Персональные данные — это любая информация, которая имеет отношение к конкретному человеку.*

«Как можно было убедиться в ходе выполнения упражнения, персональные данные позволяют нам установить или идентифицировать личность человека. Чем больше информации о себе я размещаювинтернете,тем проще другим пользователям установитьмоюличность. Информация, размещенная намив интернете, влияет на нашу репутацию в сети и помогает находить новых друзей со сходными увлечениями и интересами.

Каждый из нас имеет право самостоятельно принимать решение о том, какую информацию о себе размещать в интернете».

# *Урок № 1. Что такое персональные данные?* 55<br>**4** *Что современные подростки знают о перс***<br>+** *нальных данных? Что современные подростки знают о персональных данных?*

Ученицы 8-го класса подмосковной гимназии отвечают на вопросы журнала «Дети в информационном обществе».

*— Есть ли у вас страничка в социальной сети, и кто помогал вам настраивать там приватность?Что вызнаете про приватность вообще?*

*Вика:* У меня есть несколько почт, и я сижу в анонимных чатах,но меня нет в социальных сетях.Я раньше там была, но мне не нравится именно то, что, хотя онивроде бы приватные, их могут видеть многие. А я не хочу, чтобы виделимоифото. И поэтому я просто удалилась из всех социальных сетей. А в чатах просто заходишь, вбиваешь никнейм и все, там не нужна регистрация. Там создается беседа для какого-либо количества человек, и еслиты ее покидаешь, то это навсегда. И это анонимно. Я там общаюсь с незнакомыми людьми.

*Настя:* У меня есть странички в нескольких социальных сетях: на Фейсбуке, на Тамблере, в Инстаграме и еще электронная почта. Чаще всего, конечно, я использую ВКонтакте, в остальные даже не всегда захожу, потому что создавала их не для общения. Например, иногда для какого-то приложения или магазина обязательно нужна регистрация на Фейсбуке. Первый раз, когда я еще была совсем маленькой, мне помогаламоя старшая сестра. Она вообще помогала осваиваться в интернете, создавать почту,ну истраничку тоже. Затем,когда я стала постарше,все настройки я делала сама. А вообще приватность — это то, как защищены наши данные в интернете. И мы можем настраивать, кто видит наши записи, публикации. Их могут видеть все или только избранные, друзья,

близкие, знакомые и т.д. Приватность — это очень спорное понятие в интернете, поскольку при особых знаниях и умениях можно обойти любые настройки.

*Алина:* Я чаще всего использую ВКонтакте, когда-то была в Одноклассниках, но сейчас не пользуюсь. Еще недавно зарегистрировалась в Instagram и на AskMe. Вообще, мне родители достаточно поздно разрешили зарегистрироваться ВКонтакте,классе в 4-м или5-м. Интернетом уже умела пользоваться и настраивала все сама, прочитала правила — кого, как заблокировать — и сама настроила.

*— Какую информацию о себе вы сообщаете и не сообщаете незнакомым людям в интернете?*

*Вика:* Я сообщаю свой пол, возрастную группу (но не точный возраст) и примерное место проживания. Называю Москву, хотя живу в области. Я не публикую своифото, даже если просят, не называю фактический адрес. Очень редко говорю реальное имя, но обычно использую ник.

*Настя:* Я редко общаюсь в сети с незнакомыми людьми, только некоторое время назад я общалась в одном чате с американскими студентами.Ясвободносообщаюместо проживания — Россия, Московская область, Балашиха; возраст, свое имя. Какие-то элементы нашейжизниописывала — например, про то, как мы учимся в школе. А если кто-то незнакомый пишет, я стараюсь вообще не продолжать разговор.

*Алина:* Я вообще не общалась с незнакомыми людьми в сети, переписываюсь только с теми, кого видела и с кем знакома лично. А если сами пишут — избегаю. Бывает, напишет знакомый знакомого, тогда могу сказать, где учусь и в каком классе. На страничке моей есть фотография,мойгород ивозраст, а свой точный адрес я не сообщаю.

*— А вы сталкивались когда-нибудь со взломом вашего аккаунта? Что вы предприняли?*

*Вика:* У меня раньше был аккаунт в Одноклассниках. Я его забросила где-то на полгода, а потом стало интересно посмотреть, что с ним стало. Я зашла и обнаружила кучу групп, на которые я точно не подписывалась. Это не мог быть кто-то из домашних, и, как я узнала из списка посещений по IP, посещался он людьми из Таиланда. Мне это совсем не понравилось. После этого я поменяла пароль, поскольку не нашла, как удалить эту страничку, и больше туда не захожу.

*Настя:* Я столкнулась со взломом буквально месяцназад, когда сидела на уроке, а кто-то из ребят говорит: «Настя, ты онлайн? Ты мне прислала какую-то ссылку». Я ответила, что не присылала. Поняла, что, скорее всего, это — взлом, и, когда уже стала заходить в социальную сеть, увидела что-то вроде «на ваш телефон отправлено СМС, введите код активации, вас взломали». Но поскольку номер был старый, я не смогла его восстановить, и пришлось зарегистрироваться заново. Ни к кому не обращалась, у меня не было там чего-то, что я хотела бы скрыть.

*Алина:* Со взломом я не сталкивалась. Буквально два месяца назад я сделала так, что при входе на страницу ВКонтакте мне приходит код на телефон: я его ввожу и захожу в свой аккаунт.

# *Приложение № 1.1*

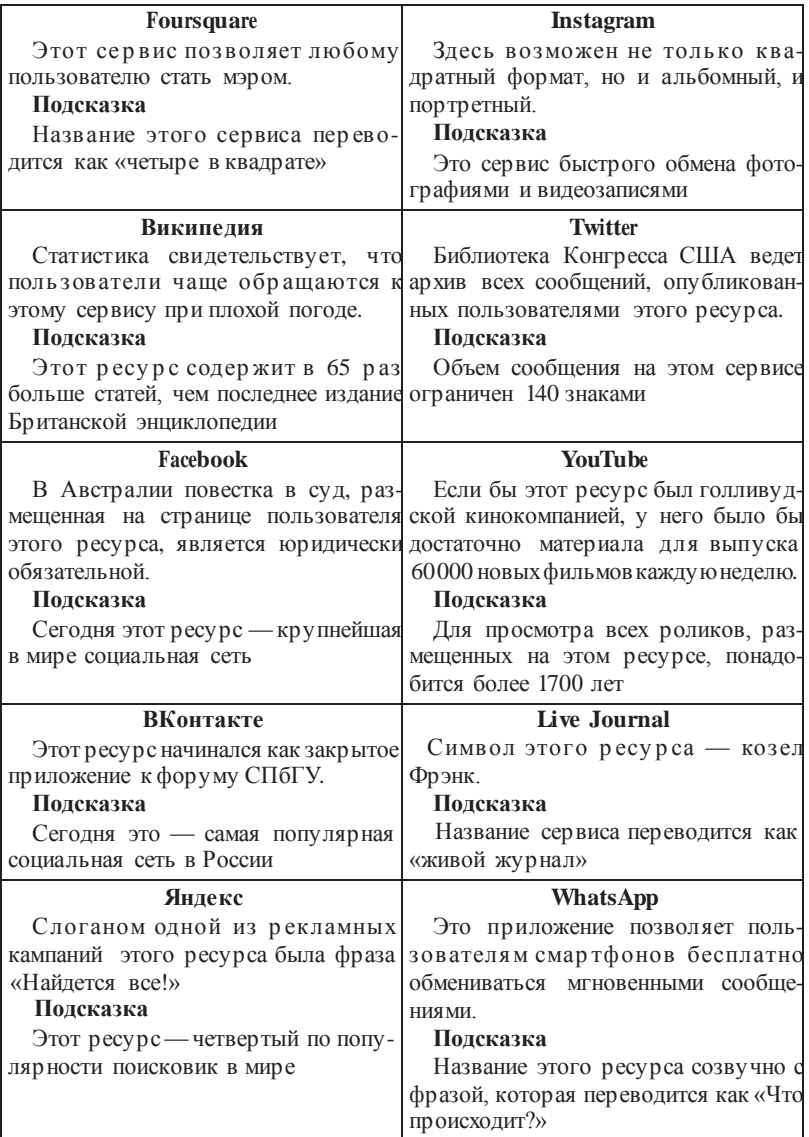

# *Приложение № 1.2*

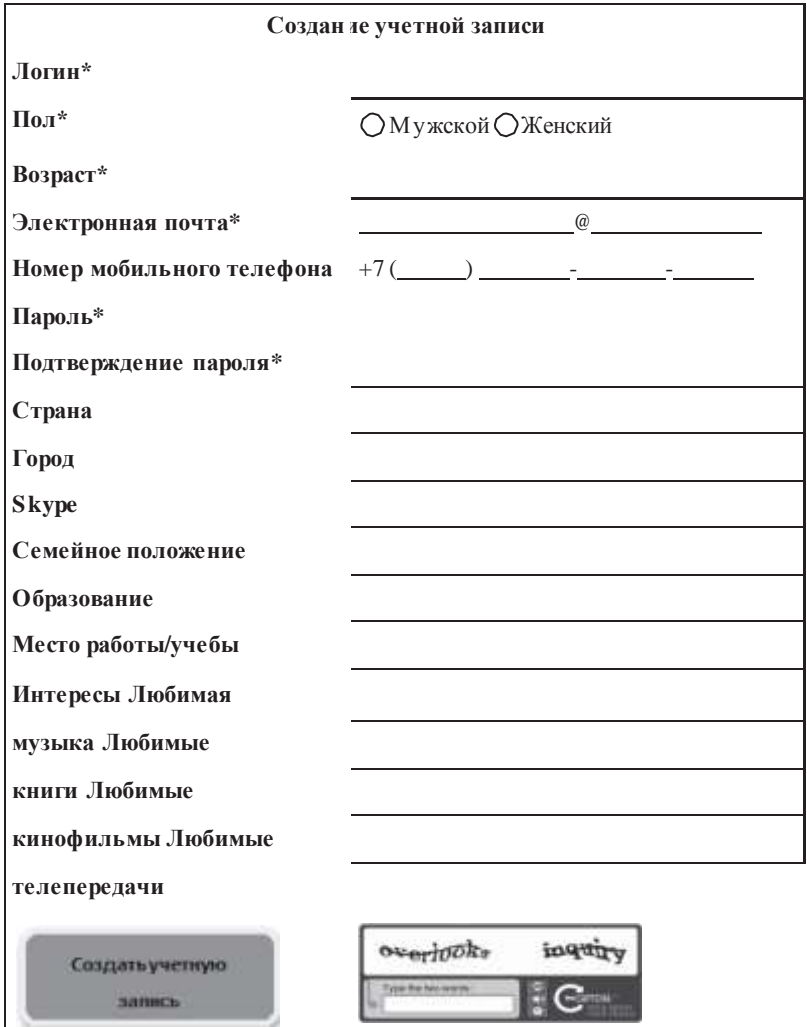

# *Урок* **№ 2 КАКИМИ БЫВАЮТ ПЕРСОНАЛЬНЫЕ ДАННЫЕ?**

**Цель:** знакомство с видами персональных данных. **Время:** 45 минут.

#### **Разминка «Личное — публичное»**

**Задача:** сформировать у учащихся интерес к теме занятия.

**Необходимые материалы:** небольшой мячик.

**Время проведения:** 5–10 минут.

#### **Процедура проведения**

В начале урока ведущий напоминает участникам группы о понятии «персональные данные», введенном на прошлом занятии, и обращает внимание учеников на то, что любая безличная информация становится личной, как только мы сами или кто-то другой устанавливает отношение между этой информацией и собой. Эти отношения могут быть очень разными, например:

- Безличная информация: «Москва город-герой». Персональная информация: «Я живу в Москве».
- Безличная информация: «Луна искусственный спутник Земли». Персональная информация: «Я мечтаю побывать на Луне».
- Безличная информация: «Шарик небольшая сфера». Персональная информация: «Моего пса зовут Шарик».

Для закрепления этого материала иподготовкик следующему упражнению ведущий предлагает группе поиграть в простую игру. Ведущий бросает одному из участников группы мячик вместе с сообщением, содержащим определенную безличную информацию, например: «Великая Китайская стена — самая длинная постройка в мире». В ответ участник должен переделать безличную информацию в личную (например: «Я никогда не видел Великую Китайскую стену») и вернуть мячик обратно ведущему. Игра продолжается 5–10 минут.

#### **Обсуждение**

- Насколько легко/трудно устанавливать связь между безличной информацией и собой?
- Как вы понимаете фразу: «отсутствие информации это тоже информация»? Насколькоинформативным может быть отсутствие информации?
- Всякая либезличная информация может стать личной? Если нет, попробуйте найти примеры такой информации.

## **Упражнение «Информационный светофор»**

**Задача:** рассказать учащимся о существующих видах персональных данных ипомочь им осознать уровень их значимости.

**Необходимые материалы:** разноцветные стикеры двух цветов (красные и зеленые) — по пять на каждого участника, доска или проектор.

## **Время проведения:** 20 минут.

## **Процедура проведения**

Упражнение выполняется в три этапа.

*Первый этап.* Ведущий говорит участникам группы о том, что каждый из нас сам принимает решение, какую персональную информацию выкладывать в интернет, а какую — нет. Он раздает по десять стикеров каждому участнику группы (пять красных и пять зеленых) и просит их подумать: какую информацию о себе они с легкостью готовы выложить в интернет, а какую — нет. Информацию, которой участник готов поделиться, он пишет на зеленых листочках (например, имя, возраст, пол и т.д.), а ту, которой не готов — на красных (например, номер телефона, адрес и т.д.). На выполнение этого задания отводится 5 минут. Упражнение можно усложнить, есливыдать участникам группы также по пять желтых стикеров и попросить написать на них информацию, которой они готовы поделиться только с друзьями.

*Второй этап.* После того как первое задание выполнено, ведущий предлагает ученикам разделиться на несколько микрогрупп по 3–5 человек в каждой. Ведущий просит каждого участника пометить свои стикеры. Далее участники микрогруппы должны объединить все стикеры — и те, которыми готовы поделиться в сети, и те, которыми не готовы, и попытаться их классифицировать по видам и каждому из видов дать свое название. На выполнение этого задания отводится 5–7 минут. Затем ведущий просит представителя каждой микрогруппы назвать виды стикеров, которые у них получились, и описать их содержание. Названия выписываются на доску.

*Третий этап.* Ведущий показывает с помощью проектора или выписывает на доску виды персональных данных (см. Приложение к уроку № 2.1) и обсуждает их с группой. Затем он предлагает участникам выйти и наклеить свои стикеры рядом с названием соответствующего вида персональных данных. После этого группа обсуждает результаты упражнения.

#### **Обсуждение**

- Какой вид данных набрал больше всего красных/зеленых стикеров? Почему?
- Какой вид информации набрал меньше стикеров? Почему мы о нем забыли?
- Какой информацией мы делимся более/менее охотно? Почему?

## **Упражнение «Детективное бюро»**

**Задача:** научить участников определять, какую персональную информацию могут содержать различные материалы, размещаемые в сети.

**Необходимые материалы:** карточки с заданиями (см. Приложение к уроку № 2.2), комментарии для ведущего (см. Приложение к уроку № 2.3).

**Время проведения:** 20 минут.

## **Процедура проведения**

В начале упражнения ведущий говорит: «Мы с вами узнали, что существуют разные виды персональных данных. Сообщение, выложенное в интернет, может содержать сразу несколько видов персональных данных. Например, фотография или видеозапись может рассказать другим пользователям не только о нашей внешности, но и о нашем местоположении, наших друзьях и т.д. Важно научиться аккуратно обращаться с личными данными и по ошибке не выложить в сеть информацию, которую хотелось бы сохранить в тайне».

Ведущий предлагает участникам группы разделиться на несколько микрогрупп по 3–5 человек. Каждая микрогруппа —

это небольшое детективное агентство, которое получает в качестве улики карточку с постом из социальной сети. Задача группы — провести расследование и узнать как можно больше информации об авторе этого поста. На выполнение задания отводится 5–7 минут. Затем каждая группа кратко представляет результаты своего расследования. Участники других групп могут задавать вопросы и делать свои комментарии. Ведущий в процессе обсуждения сверяется с комментариями (см. Приложение к уроку № 2.3). В конце занятия общим открытым голосованием определяется группа, которая провела самое тщательное иточное расследование и собрала максимальное количество персональных данных.

#### **Обсуждение**

- Какие материалы содержат в себе больше информации: текст или изображение? Почему?
- Какие виды персональной информации, размещенной в сети, более/менее однозначны? Почему?
- Всегда лиинформация, которую мыразмещаемвинтернете, говорит о нас то, что мы хотим?

#### **Итоги занятия**

Подводя итоги занятия, ведущий еще раз напоминает участникам, что существуют разные виды персональной информации. Некоторыми видами данных большинство из нас охотно делится с другими, в том числе в интернете, иные мы предпочитаем хранить при себе, а о некоторых вообще не задумываемся. В любом случае каждый из нас имеет право принимать решение, какой информацией о себе делиться с другими пользователями, а какой — нет.

Тем не менее необходимо помнить, что неосторожное обращение с персональными данными может привести к «утечке» важной и значимой для нас информации, которой мы не хотели бы делиться с другими. Прежде чем выкладывать в интернет какой-либо материал (иначе говоря, оставлять «цифровые следы»), следует хорошо подумать, какая персональная информация в нем содержится и как она может быть использована другими пользователями.

## *Приложение № 2.1*

## **ВИДЫ ПЕРСОНАЛЬНЫХ ДАННЫХ**

- **Регистрационные идентификационныеданные** (паспортные данные, пароли, пин-коды).
- **Физические характеристики** (внешние данные, биометрические данные, состояние здоровья и др.).
- **Пространственная локализация** (фиксация местоположения и перемещения).
- **Материально-экономическое положение** (движимое, недвижимое имущество, зарплата, накопления и др.).
- **Официальные статусы** (семейное положение, достижения, награды, наличие судимостей и т.д.).
- **Профессиональная занятость** (включая образование).
- **Социальные связи** (информация о родственниках, друзьях, знакомых, принадлежность к различным формальным и неформальным группам).
- **Образжизни и поведенческие установки** (мировоззрение, ценности, интересы и хобби, социальные привычки и действия, настроения, вкусы, особенности).
- **Психологические особенности** (черты характера, способности, знания, умения, навыки, личностные черты).
- **Хроника личных событий**.

## *Приложение № 2.2*

## **КАРТОЧКИ С ЗАДАНИЯМИ**

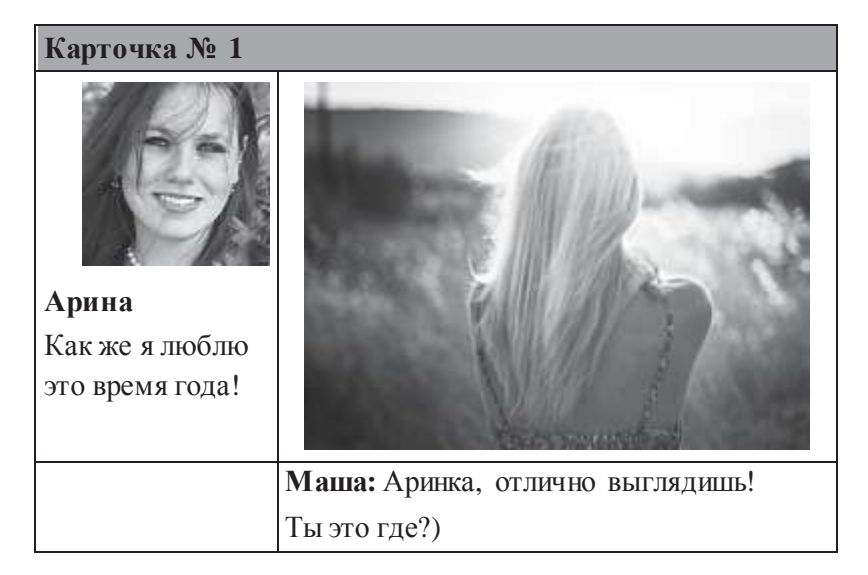

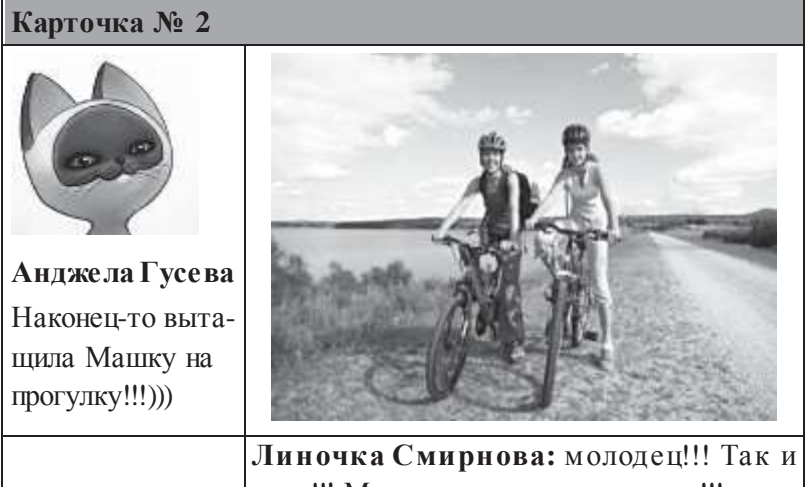

надо!!! Маму от дочки не отличишь!!!

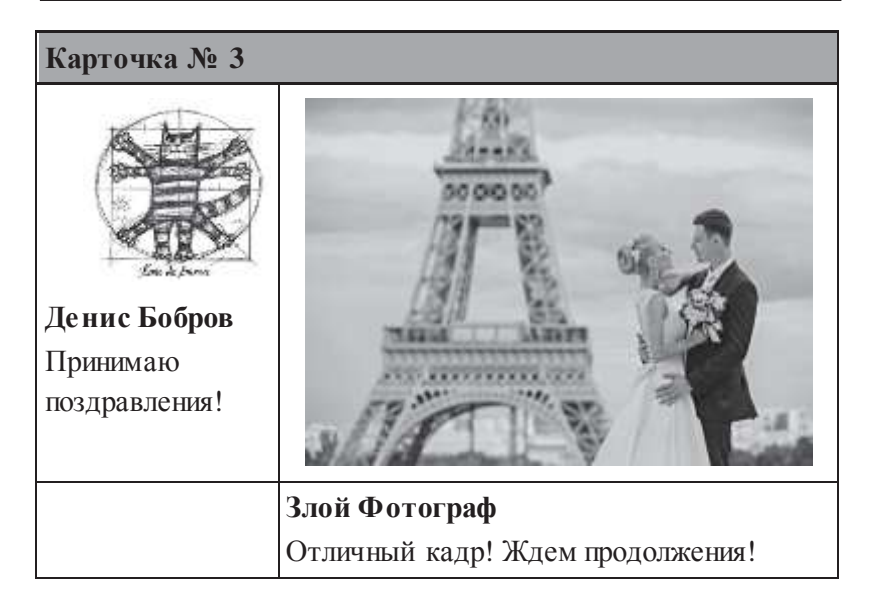

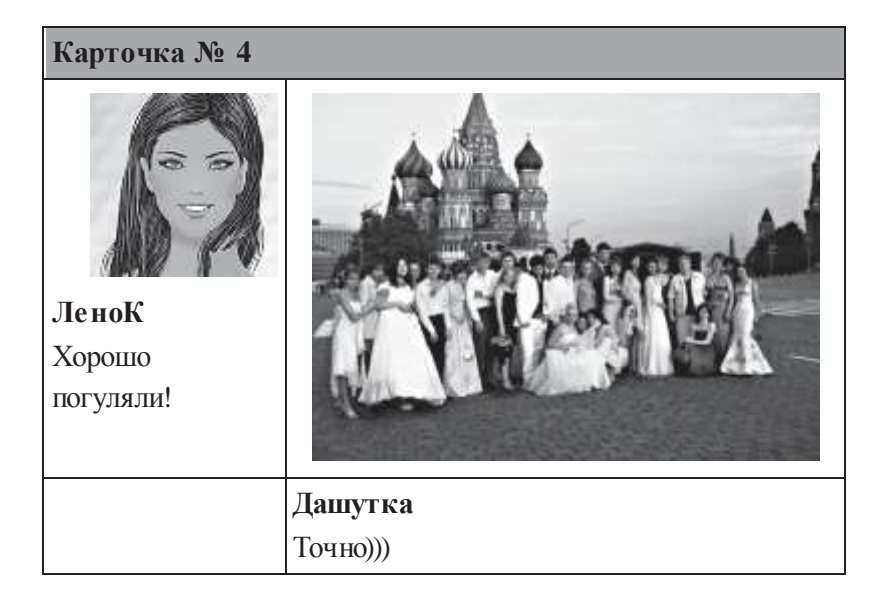

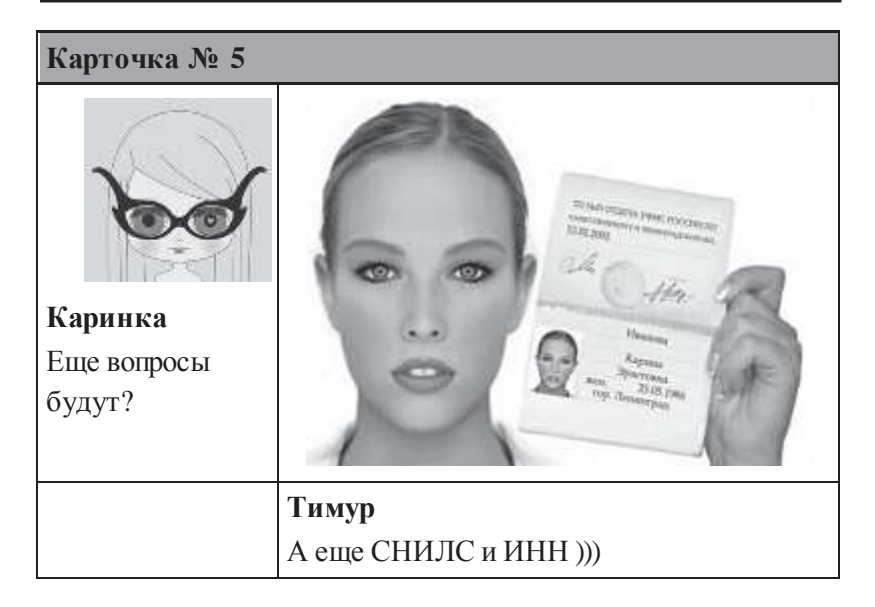

#### *Приложение № 2.3*

#### **КОММЕНТАРИИ ДЛЯ ВЕДУЩЕГО**

При обсуждении результатов упражнения ведущий должен обратить внимание учеников на то, что информация, размещенная в интернете, никогда не может быть однозначно интерпретирована на 100%. Всегда существует вероятность того, что мы имеем дело с подставным профилем или информацией, намеренно искаженной автором. Еще более неоднозначную информацию содержат отдельные посты, вырванные из ленты. Во всех случаях по комментариям мы можем проследить социальные связи авторов постов.

**Пример№1.**Вданном случаеможнопредположить, что автор поста — молодая девушка или женщина. Мы можем сделать вывод о некоторых особенностях ее внешности, однако идентифицировать ее практически невозможно, так как на фото она стоит к нам спиной.

**Пример № 2.** Мы можем предположить, что на фотографии изображены мать и дочь. Фотография содержит информацию об их внешности, семейных отношениях, образе жизни, привычках, об их совместнойпоездке на природу. Комментарийк фотографии предоставляет нам информацию о родственной связи изображенных на ней женщин. Исходя из подписи под фото, можно предположить, что, скорее всего, автором поста является мама.

**Пример № 3.** На фотографии, по всей видимости, изображен автор поста иего невеста. В этом случае мы располагаем информацией об их внешнем виде, семейном положении, образе жизни, интересах, материальном положении. Изображение Эйфелевой

башни на заднем плане дает возможность установить местоположение пары.

**Пример № 4.** Скорее всего, на фото изображена автор поста. По-видимому, фотография сделана на память о значимом событии. Изображение Собора Василия Блаженного на заднем плане дает возможность установить, что фото сделано на Красной площади в Москве.

**Пример № 5.** Автор поста выложила собственную фотографию и паспорт: мы видим ее паспортные данные (Ф.И.О.; дата и место рождения; номер, серия, место и дата выдачи паспорта). Также мы совершенно точно знаем, как она выглядит.

## *Урок* **№ 3**

# **КАК ПЕРСОНАЛЬНЫЕ ДАННЫЕ ПОПАДАЮТ В СЕТЬ?**

**Цель:** знакомство со способами попадания персональных данных в интернет исредствамизащитыличной информации.

#### **Разминка «Великий идентификатор»**

**Задача:**помочь учащимся понять, какпо «цифровым следам» можно идентифицировать пользователей сети.

**Время проведения:** 10 минут.

#### **Процедура проведения**

Даже небольшие фрагменты личной информации, которые на первый взгляд кажутся совершенно безобидными, можно, проанализировав, сложить воедино и довольно точно идентифицировать их владельца.

Классу предлагается следующая игра. Ведущий обращается к группе: «Сейчас я загадаю определенного человека. Это может быть как реально существующий или живший раньше, так и вымышленныйчеловек, например, геройповестииликинофильма. Ваша задача — по очереди задавать мне вопросы, на которые можно дать ответ «да» или«нет», чтобы как можно быстрее угадать человека, которого я загадал. Давайте посмотрим, сколько потребуется вопросов, чтобы дать правильный ответ».

Как правило, чтобы дать правильный ответ, нужно задать не более 20 вопросов. Участник группы, первым давший правильный ответ,загадывает «своего» человека. Еслиигра понравилась участникам, ее можно повторить несколько раз.

#### **Обсуждение**

- Кого угадать было проще, а кого сложнее? Почему?
- Какая информация лучше всего помогает нам установить личность человека, т.е. идентифицировать его? Почему?
- Как вы думаете, легко ли установить личность человека в реальной жизни? Почему?

#### **Упражнение «Цифровой след»**

**Задача:** показать, какие «цифровые следы» могут храниться в компьютере и других устройствах, а также познакомить учащихся с тем, какими способами персональные данные попадают в интернет.

**Необходимые материалы:** набор из 9 карточек со скриншотами «цифровых следов» (см. Приложение к уроку № 3.1), лист с правильными ответами и пояснениями для ведущего (см. Приложение к уроку № 3.2).

**Время проведения:** 15 минут.

## **Процедура проведения**

Упражнение состоит из двух этапов.

*Первый этап.* Класс делится на подгруппы по 3–4 ученика. Если класс небольшой, то можно работать в парах и даже по одному. Каждая группа получает карточку с изображением скриншота, содержащего «цифровой след» пользователя (см. Приложение к уроку № 3.1). Задача — определить, какой вид персональной информации содержит этот скриншот. Для того чтобы ребята поняли алгоритм выполнения задания, ведущий приводит пример анализа одной из карточек по выбору, пользуясь ключами (см. Приложение к уроку № 3.2). На выполнение

задания отводится 5 минут. Затем каждая подгруппа по очереди озвучивает свой ответ. Ведущий сверяет ответы с ключами и в случае необходимости задает участникам наводящие вопросы (см. Приложение к уроку № 3.2).

*Второй этап.* Все карточкивыкладываются на одинстол или прикрепляются на доску. Ведущий обращает внимание группы на то, что карточки имеют разную маркировку (белый, серый или черный квадрат в верхнем левом углу) ипредлагает участникам определить, по какому принципу маркированы карточки. Если группа неможет дать правильныйответ, егодает ведущий. Затем ведущий подводит итоги данного этапа.

#### **Обсуждение**

- О каких способах попадания информации в интернет вы узнали впервые, а о каких уже знали?
- Как вы думаете, каким способом информация чаще всего попадает в сеть? Почему?
- Как вам кажется, каким способом ваша персональная информация чаще всего попадает в сеть? Почему?

*В помощь ведущему.* Карточки разделены на три группы в соответствии с тем способом, с помощью которого личные данные попадают в сеть:

- 1-я группа (белый квадрат) пользователь выкладывает в интернет информацию о себе сам;
- 2-я группа (серый квадрат) информацию об активности пользователя в сети собирают приложения и онлайн-ресурсы;
- 3-я группа (черный квадрат) информацию о пользователе в сеть выкладывают третьи лица.

## **Упражнение «Заметаем следы»**

**Задача:** познакомить учащихся с основными средствами и приемами защиты персональных данных на компьютере и других устройствах.

**Необходимые материалы:** набор из 9 карточек со скриншотами «цифровых следов» (см. Приложение к уроку № 3.1), ключи с правильными ответами и пояснениями для ведущего (см. Приложение к уроку № 3.2), 3 копии памятки о средствах защиты персональных данных (см. Приложение к уроку  $\mathcal{N}\simeq$  3.3).

**Время проведения:** 20 минут.

## **Процедура проведения**

Подводя итоги предыдущего упражнения, ведущий подчеркивает, что сегодня персональные данные пользователей с легкостью проникают в интернет, причем довольно часто это происходит без нашего ведома. Тем не менее есть много способов контролировать персональные данные в сети и даже удалять их оттуда. Задача группы — познакомиться с такими способами.

Ведущий делит группу на три подгруппы. Каждая из них получает памятку с информацией о средствах защиты персональных данных (см. Приложение к уроку № 3.3). На ее изучение дается 5 минут. Затем ведущийпредлагает проверить, насколько хорошо усвоен материал, и закрепить его на практике. Он дает каждой группе по три карточки со скриншотами (см. Приложение к уроку № 3.1). Задача — проанализировать каждый «цифровой след» и предложить наиболее адекватное в каждом случае средство защиты персональных данных. На выполнение этого задания отводится 5 минут. Затем подгруппы представляют свои решения, а ученики из других групп могут задать вопросы и высказать свое мнение. В конце ведущий сверяет ответы с ключами (см. Приложение к уроку № 3.2) и поправляет участников в случае, если была допущена ошибка.

#### **Обсуждение**

- О каких средствах защиты персональных данных вы уже знали и имели опыт их использования, а о каких услышали впервые?
- В каких случаях можно контролировать попадание персональных данных в интернет, а в каких это сделать достаточно сложно? Почему?
- Какие средства защиты персональных данных вы бы стали использовать, а какие — нет? Почему?

#### **Итоги занятия**

Существует много каналов, по которым наши персональные данные попадают в интернет. Что-то выкладываем мы сами, что-то пишут о нас наши друзья и знакомые, определенную информацию собирают приложения и онлайн-ресурсы. Все наши «цифровые следы» хранятся в наших компьютерах и смартфонах. Если мы хотим сохранить определенный уровень конфиденциа льности и хорошую репутацию в сети, эти «следы» необходимо контролировать. Важно знать, что «цифровые следы» также хранятся на серверах разработчиков приложений и онлайн-ресурсов и удалить их оттуда практически невозможно. Поэтому всегда нужно крайне внимательно относиться к той информации, которую мы выкладываем в сеть, а также к тому, что мы делаем в интернете: какие ресурсы посещаем, какие файлы скачиваем, какие делаем поисковые запросы и т.д.

На первый взгляд может показаться, что отдельные «цифровые следы» не представляют угрозы для нашей конфиденциальности. Например, многое ли можно узнать о человеке по его хобби или гастрономическим предпочтениям? Однако важно понимать, что в интернете потоки персональных данных объединяются друг с другом, как ручьи сливаются в реки, а реки в моря и океаны. В целом такая обобщенная информация может дать достаточно полное представление о человеке. Современные технические средства легко позволяют объединить «цифровые следы» одного пользователя в единый портрет или профайл и идентифицировать его. Существуют сайты, которые специально собирают информацию о пользователях в коммерческих целях, например, для рекламы, маркетинговых исследований. Сбор персональных данных приложениями и онлайн-ресурсами — условие бесплатного и даже платного использования этих ресурсов, поэтому оградить себя полностью от этого невозможно. Всегда нужно помнить о том, что практически любое наше действие в интернете оставляет после себя неизгладимый «цифровойслед», и по возможности стремиться контролировать свои персональные данные, попадающие в сеть.

## *Приложение № 3.1*

## **КАРТОЧКИ С «ЦИФРОВЫМИ СЛЕДАМИ»**

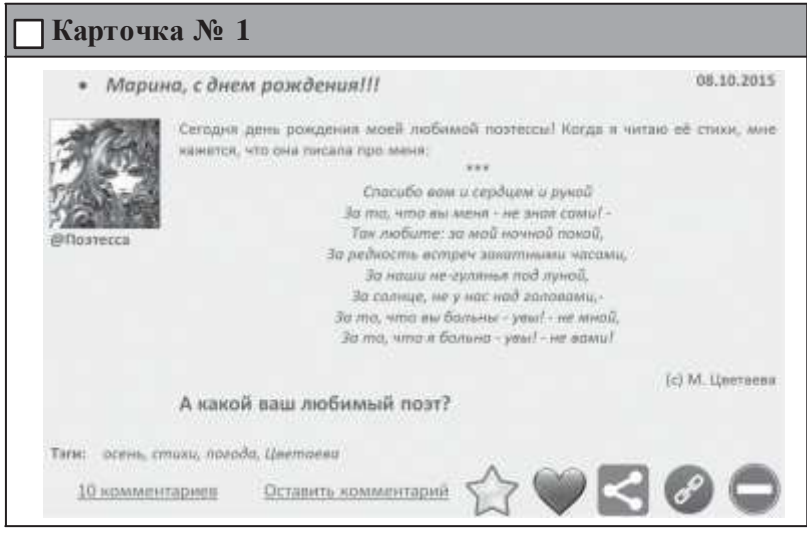

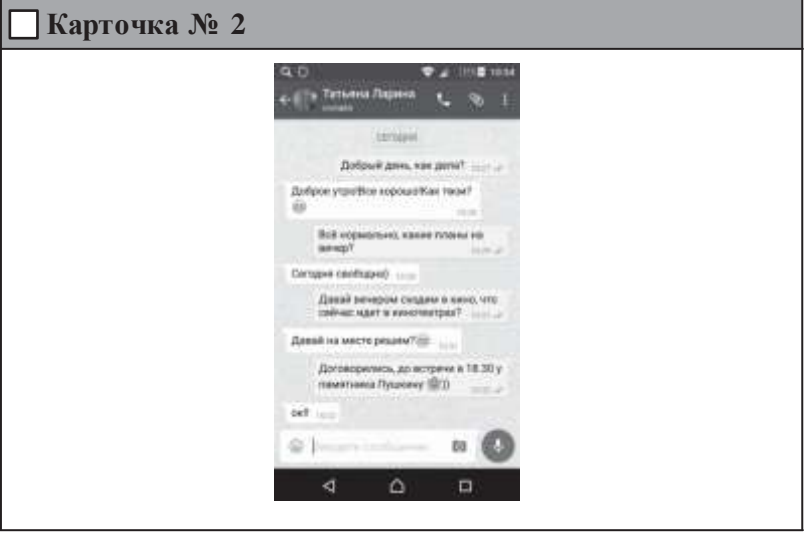

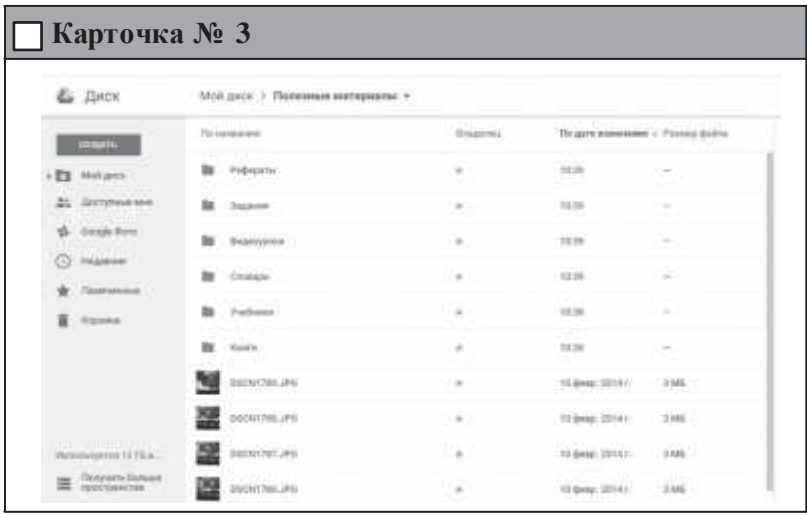

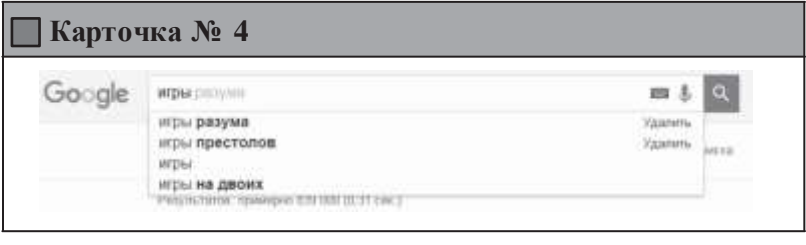

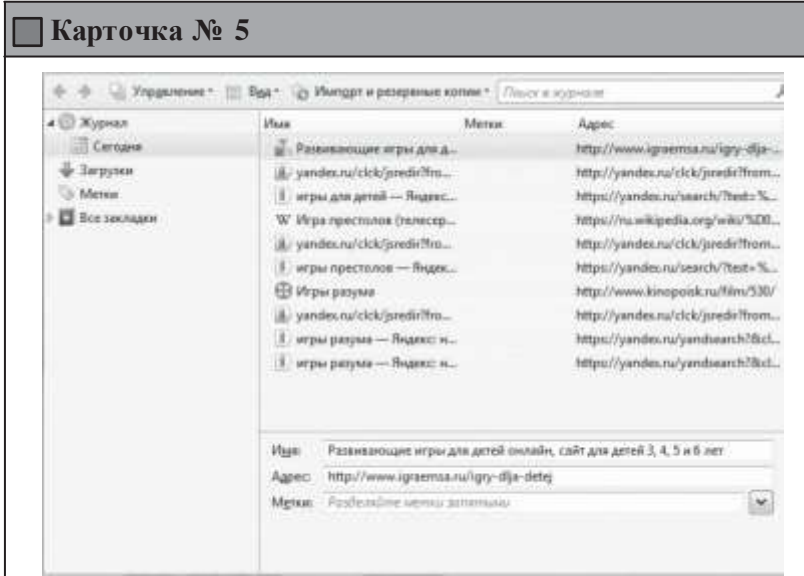

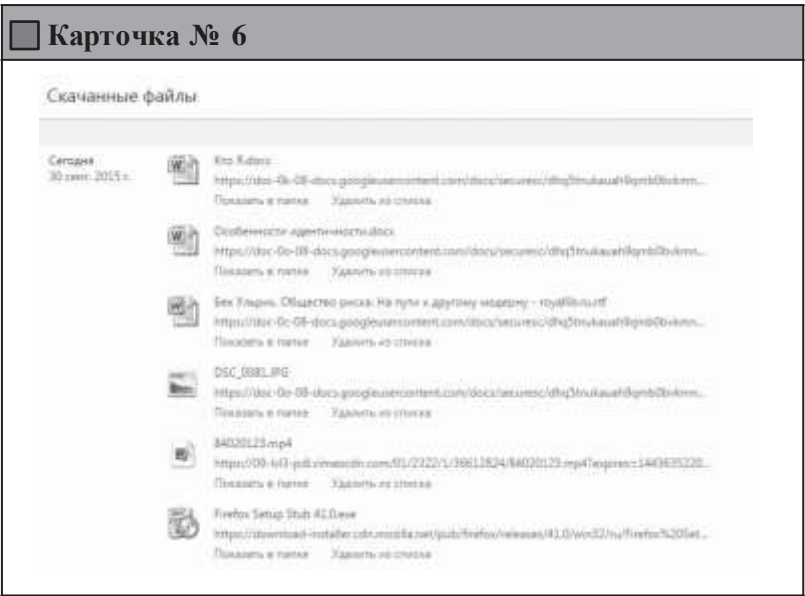

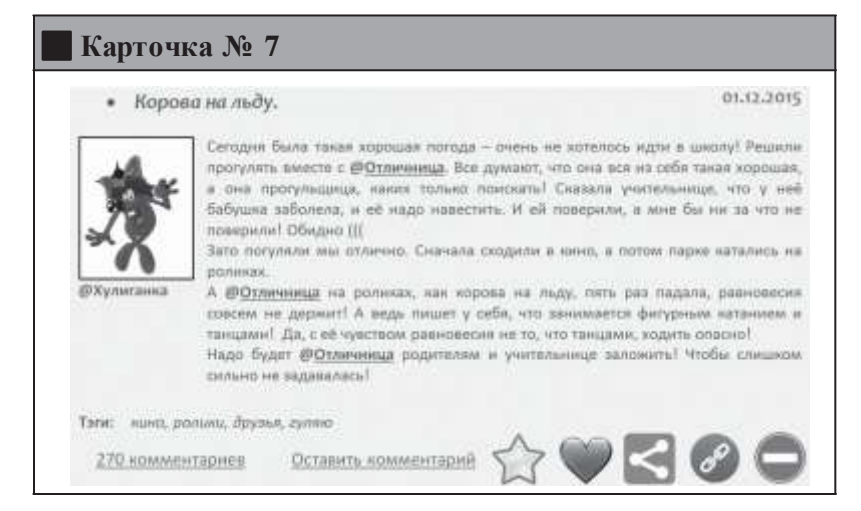

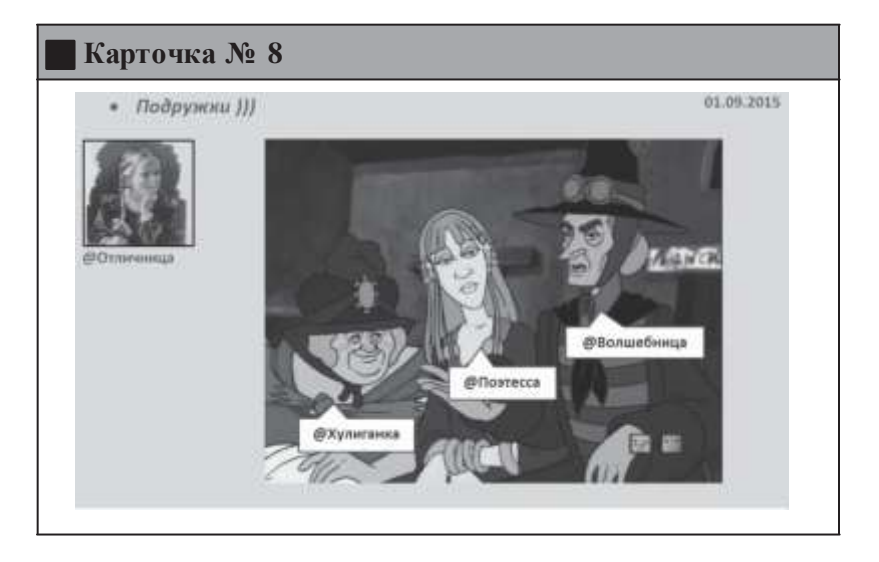

**Карточка № 9**31.08.2015 • По большому секрету! На эти выходные надкла з другьями загород на водосады. Волшебное место очень просное и COBCOM безлюдно. @Волшебница Только шум воды и serpal А нак прошли каши ныходные? Тэли: выходные, природа, другые, водопады З комментария: Оставить комментарий Да, ладно, я тебя на выходных во дворе видела! Никуда ты не ездила @Bonue6emua (1))) Osserum @Хулиганка А, еедь, @Хулиганка прива! И вообще деревки на фотографиях больше напоминают начало июнь, а не загуст!!! Omening **ШПоэтисса** Вообще-то, эти водопады расположены в Карелии. Там ищё фильм «А зори эдесь тикин» снимали !!! }} **Ответить** @Отличница

## *Приложение № 3.2*

## **КЛЮЧИ С ПРАВИЛЬНЫМИ ОТВЕТАМИ И ПОЯСНЕНИЯМИ ДЛЯ ВЕДУЩЕГО**

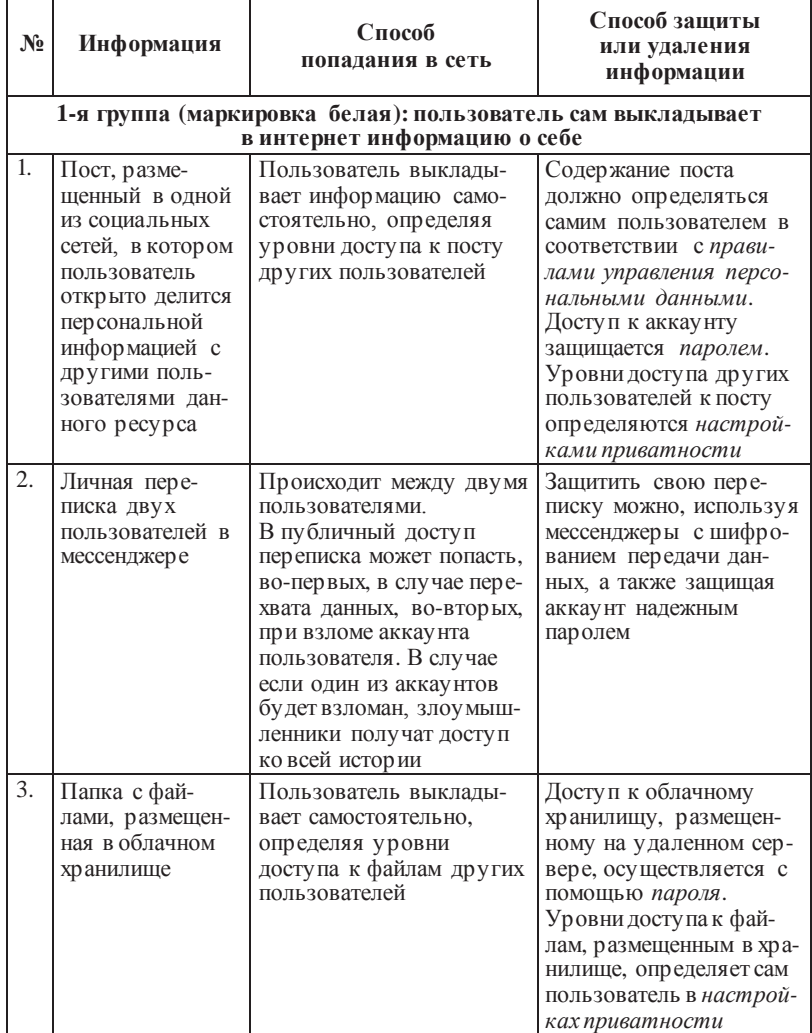

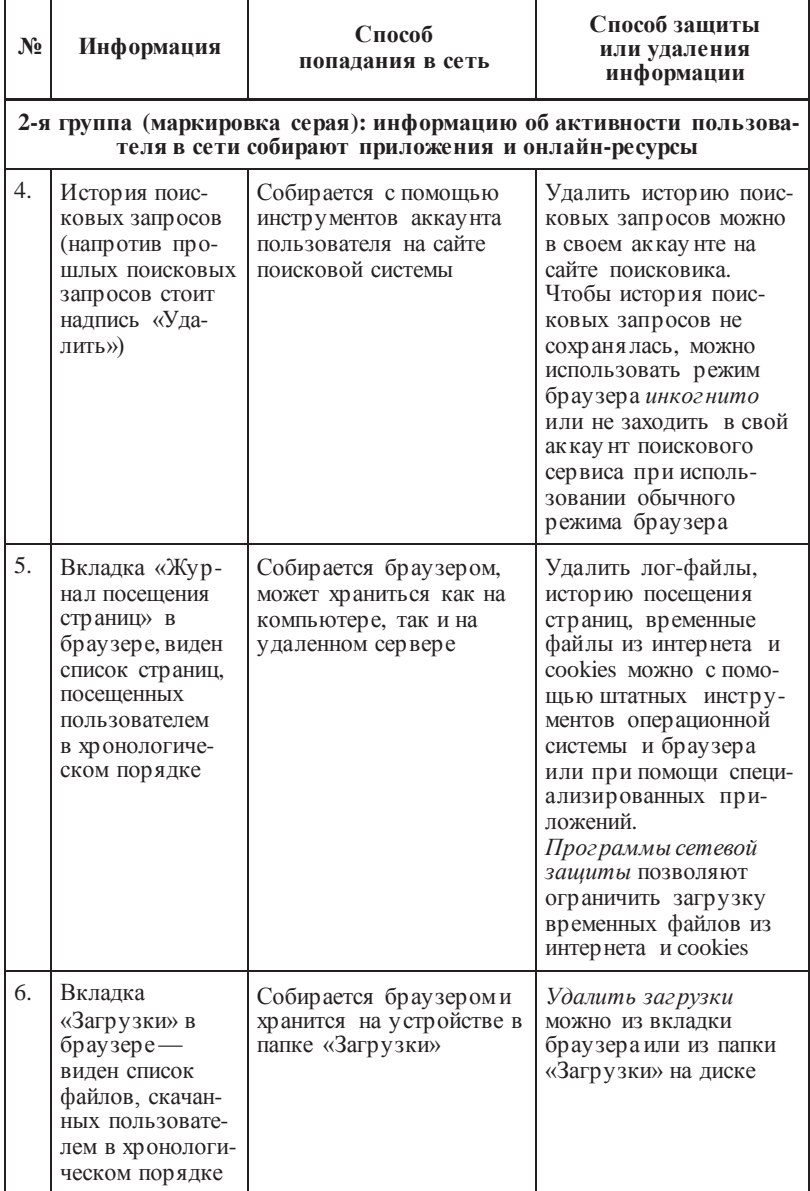

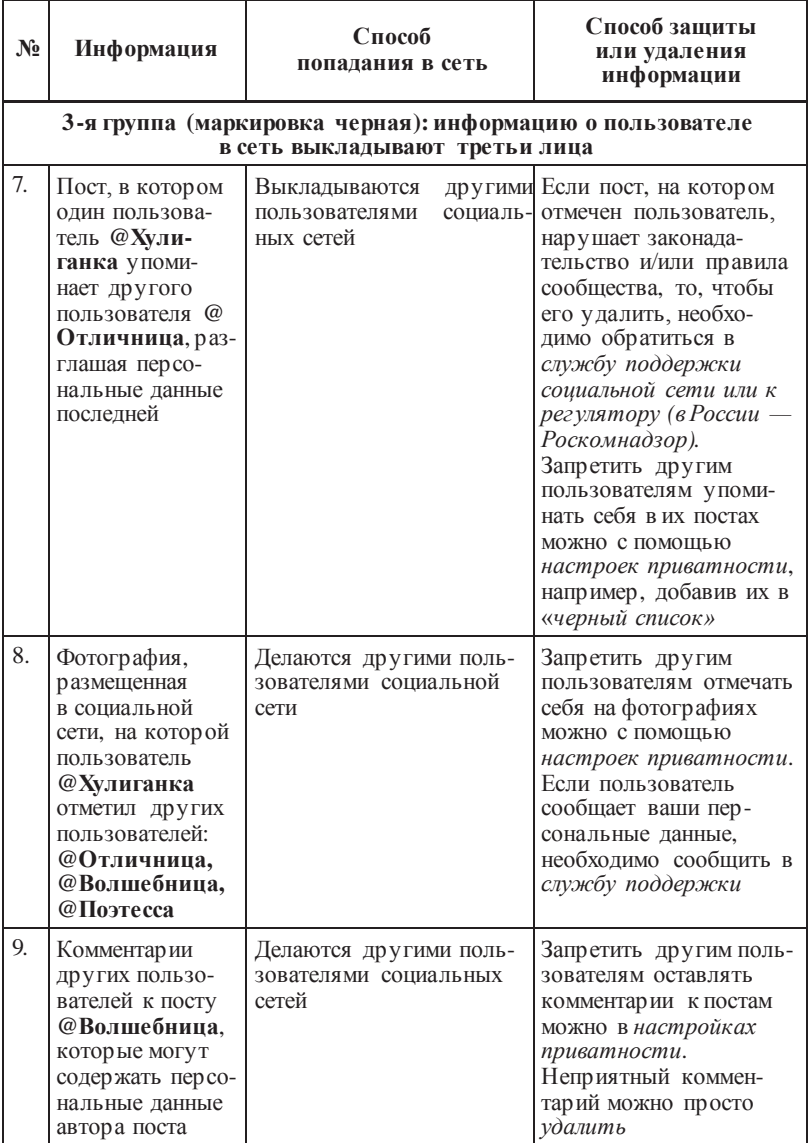
### *Приложение № 3.3*

### **СРЕДСТВА ЗАЩИТЫ ПЕРСОНАЛЬНЫХ ДАННЫХ**

«Три кита» защиты персональных данных:

- *Надежные пароли* позволят защитить от третьих лицваши аккаунты на онлайн-ресурсах и в приложениях.
- *Настройки приватности* дадут вам возможность определить уровень доступа других пользователей к вашим персональным данным, размещенным на различных онлайн-ресурсах.
- *Правила управления персональными данными* помогут вам понять, как персональные данные, размещенные в интернете, влияют на вашу репутацию в сети.

#### **Осторожно, онлайн-мошенники!**

Прежде чем вводить свои персональные данные в интернете, необходимоубедиться,чтовынаходитесь именно на том ресурсе, на который хотели попасть, а не на поддельной (фишинговой) странице, созданной мошенниками.

Существует несколько простых способов убедиться в подлинности ресурса:

- Всегда обращайте внимание *на адресную строку браузера*. Адрес поддельной странички может отличаться всего на одну букву, которую легко не заметить, например: в адрес[е](http://www.odnoklassniki.ru/) [www.odnoklassniki.ru](http://www.odnoklassniki.ru/) может быть пропущена всего одна буква «s», но это будет уже совсем другой сайт.
- Не стоит переходить на ресурсы *по ссылкам*, которые вы получили по электронной почте или в личной переписке и которые требуют *ввода персональных данных* — многие из

них ведут на поддельные сайты. Забейте адрес в адресную строку самостоятельно, а еще лучше - используйте для поиска нужных ресурсов надежные поисковые системы, например, Яндекс.

- Прежде чем вводить персональные данные в интернете, убедитесь, что ресурс, на котором вы находитесь, использует зашишенное соединение. Если в адресной строке браузера присутствует иконка замка, а сам адрес начинается с аббревиатуры https:// вместо привычной http://, то такое соединение использует шифрование при передаче ваших персональных данных. В этом случае злоумышленникам будет гораздо сложнее перехватить ваши персональные данные и воспользоваться ими.
- Комплексные антивирусные программы также могут помочь защититься от мошенников. Многие из них содержат базы данных опасных и ненадежных ресурсов и способны предупреждать о возможной опасности, блокируя переход по фишинговым ссылкам.

Следует помнить о том, что только одновременное соблюдение всех этих правил может надежно защитить от мошенников.

#### Защита персональных данных на своем устройстве

• Для удаления «цифровых следов» с компьютера после работы в интернете очистите журнал посещений (в браузере) и историю поисковых запросов (в аккаунте сайта-поисковика). С помощью средств операционной системы и браузера или специализированных приложений вы можете удалить автономные веб-страницы, временные файлы из интернета, а также cookies (небольшие фрагменты данных, которые отправляются онлайн-ресурсом и хранятся на компьютере

92

пользователя; они помогают сайтам «запоминать» пользователей и их индивидуальные предпочтения), которые также могут многое рассказать о вашей работе в сети. Все это вы сможете сделать, только если обладаете необходимыми правами (например, администратора).

- В настройках программ сетевой зашиты также можно установить запрет на загрузку временных файлов и cookies с незнакомых сайтов, ограничившись лишь проверенными и надежными ресурсами.
- Будьте внимательны с настройками мобильных приложений: отключите опцию «автосинхронизации» данных, автоматического проставления «геометок» и т.д., если хотите избежать случайного попадания персональных данных в сеть

#### Защита персональных данных на чужом устройстве

- При входе в свой аккаунг с чужого устройства всегда выбирайте опцию «чужой компьютер», «не сохранять пароль», «безопасный ввод» и т.д. (на странице онлайн-ресурса). В этом случае вы можете быть уверены, что никто не войдет в ваш аккаунт после вас.
- Чтобы не оставить цифровых следов на чужом устройстве, используйте режим инкогнито (в браузере). Благодаря ему история поисковых запросов и посещенных страниц не сохраняется в браузере, а сайты не загружают cookies на устройство.

### Защита персональных данных от третьих лиц

• Используя вкладку «настройки приватности» (на странице онлайн-ресурса), запретите другим пользователям отмечать

вас на фотографиях и упоминать в постах. Ограничьте круг лиц, которые могут комментировать ваши записи. Как правило, добавление пользователя в *«черный список»*  автоматически лишает его возможности просматривать и комментировать ваши посты, а также упоминать вас в своих постах.

• Если другой пользователь использует ваши персональные данные, например фотографии, без вашего согласия, вы можете пожаловатьсяв *службуподдержкиресурса* (на странице онлайн-ресурса), приложив доказательства нарушения. Если другой пользователь, разместив недостоверную или устаревшую информацию, нанес существенный урон вашим чести и достоинству, вы можете обратиться в суд.

### *Урок* **№ 4**

# **ПОЧЕМУ НУЖНО УПРАВЛЯТЬ ПЕРСОНАЛЬНЫМИ ДАННЫМИ?**

**Цель:** знакомство с основными рисками, связанными с распространением персональных данных в сети (спам, фишинг, репутационные риски, кибербуллинг и т.д.).

### **Разминка «По секрету всему свету»**

**Задача:** помочь учащимся в осознании утраты контроля над информацией после того, как она выложена в сеть, а также сложности контроля за персональнымиданными в интернете.

**Необходимые материалы:** листы бумагииручкипо количеству учащихся, клеевой карандаш.

**Время проведения:** 15 минут.

### **Процедура проведения**

В качестве разминки к занятию ведущий предлагает классу поиграть. Каждый ученик берет небольшой листочек бумаги и записывает на него секрет про себя. Ведущий должен отметить, чтосекретыне будут зачитываться вслух, но тем не менее онине должны быть слишком личными и значимыми для участников. Затем листочки складываются несколько раз. Их можно также «запечатать» (заклеить) клеевым карандашом. Затем группа садится в круг. По команде ведущего каждыйучастник передает свой листочек с секретом участнику, сидящему справа, и берет листок у сидящего слева. Через несколько секунд ведущий дает команду, и участники снова меняются секретами. Эти действия продолжаются до тех пор, пока «секреты» не вернутся к своим

хозяевам.Теперь участникимогут проверить, сохранна липечать, поставленная клеевым карандашом. На этом игра заканчивается, и можно переходить к обсуждению.

Если в классе нет возможности сесть в круг, упражнение можно выполнять, разбившись на пары. В этом случае напарники встают лицом друг к другу, берут листок с секретом в правую руку и подставляют левую руку ладонью вверх. По команде ведущего ученики меняются секретами, получая чужой секрет в свою левую руку. Ведущий дает возможность группе побыть в таком состоянии несколько минут. Затем по команде все возвращают секреты обратно. Этот вариант упражнения технически проще и безопаснее. Поэтому если ведущий не уверен, что в группе установился достаточно высокий уровень доверия, лучше выполнять его. Чтобы подстраховаться, ведущий может предложить участникам выбрать себе в пару человека, которому они больше всего доверяют.

*В помощь ведущему.* Когда мы делимся информацией с другими людьми—не важно, лично или выкладывая ее в сеть,— мы теряем над ней контроль. Как правило, в реальной жизни потеря контроля вызывает у людей чувство дискомфорта и тревоги. В интернете потеря контроля над персональной информацией, которая, по сути, является секретом, часто не замечается и не ощущается. Это упражнение помогает ученикам осознать чувство дискомфорта, связанное с потерей контроля над информацией, и осознать, что аналогичная ситуация происходит в интернете.

Следует отметить, что выполнение этого упражнения предполагает достаточно высокий уровень сплоченности и доверия внутри группы. Если ведущий не уверен в этом, он может предложить участникам выписать на листочки шутливые, безобидные секреты. Напротив, если ведущий чувствует, что уровень

доверия в группе высок, секреты могут быть более значимыми, что усилит эффект упражнения.

### **Обсуждение**

- Что вы чувствовали, когда ваш секрет находился в чужих руках? Почему?
- Что вы чувствовали, когда чужой секрет находился в ваших руках? Почему?
- Хотелось ли вам узнать чужой секрет? Если бы вы узнали секрет, поделились ли бы вы им с другими? Почему?
- Случалось ли вам выкладывать личную или секретную информацию о другом человеке в сеть? Зачем вы это делали? Что вы чувствовали при этом?

### **Упражнение «Скорая помощь онлайн»**

**Задача:** помочь учащимся осознать потенциальные риски, связанные с распространением персональных данных в сети, и научить прогнозировать возможные последствия размещения личной информации в интернете.

**Необходимые материалы:** информация о Линии помощи «Дети Онлайн» (см. Приложение к уроку № 4.1), карточки с примерами обращений на Линию помощи «Дети Онлайн» (см. Приложение к уроку № 4.2), комментарии для ведущего (см. Приложение № 4.3).

### **Время проведения:** 30 минут.

### **Процедура проведения**

Чувство дискомфорта — это самое меньшее, что может возникнуть в результате потери контроля над персональными данными. Дети и подростки довольно часто сталкиваются с куда

более серьезными последствиями неаккуратного обращения с персональными данными. В таких ситуациях многие из них обращаются на Линию помощи «Дети Онлайн» (подробнее о Линии помощи см. Приложение к уроку № 4.1).

В ходе этого упражнения учащиеся познакомятся с примерами реальных проблем, которые появляются у их сверстников в результате неаккуратного обращения с персональными данными, и смогут разобраться в их причинах, способах решения и профилактики возникновения\*. Для этого ведущий делит класс на несколько групп по 3–5 человек, каждая из которых получает карточку с примером обращения на Линию помощи «Дети Онлайн» (см. Приложение к уроку № 4.2). Задача группы — внимательно изучить пример и сформулировать ответы на следующие вопросы:

- Почему произошла эта ситуация? Что стало причиной возникновения проблемы?
- Что можно посоветовать подростку, обратившемуся за помощью, чтобы решить возникшую проблему?
- Что нужно делать, чтобы подобные ситуации впредь не возникали? Каких действий для этого следует избегать?

На выполнение этого задания отводится около 10 минут.

Когда все готовы,представитель от каждойгруппы описывает проблему, представленную в карточке, называет причины, которые, по мнению группы, привели к ее возникновению, а затем предлагает пути решения проблемы и способы, позволяющие ее избегать. Каждой группе на выступление отводится 2–3 минуты. Остальные участники могут задать вопросы выступающему и

В упражнении используются материалы Линии помощи «Дети Онлайн» (подробнее о работе Линии помощи см. Журнал «Дети в информационном обществе» (№ 21). URL:<http://detionline.com/assets/> files/ journal/21/issl\_LP.pdf ).

высказать свои комментарии, например, выразить несогласие и предложить свое решение проблемы. В целом на эту часть упражнения отводится 10–15 минут.

В ходе дискуссииведущийвыписывает на доску все рекомендации по решению и профилактике проблем, сформулированные участниками группы, а также дополняет их, используя комментарии для ведущего (см. Приложение к уроку № 4.3). В результате получается набор рекомендаций по решению и профилактике проблем, возникших в результате неаккуратного обращения с персональными данными в интернете.

#### **Обсуждение**

- Приходилось ли вам или вашим знакомым сталкиваться с подобными проблемами?
- Как вы думаете, какова основная причина возникновения подобных ситуаций?
- Что можно посоветовать человеку, оказавшемуся в таких обстоятельствах?

#### **Итоги занятия**

Когда мы делимся информациейс окружающиминас людьми, то теряем над ней контроль, что может вызвать у нас чувство тревоги и дискомфорта. Выкладывая персональные данные в интернет, довольно часто мы не замечаем потери контроля в этом и состоит основной риск неаккуратного обращения с личной информацией.

Любая персональная информация, выложенная в сеть, может стать причиной серьезных проблем. Наши фамилия, имя, номер телефона помогают хакеру подобрать пароль к нашему аккаунту, наши хобби, интересы и увлечения позволяют многое о нас узнать и использовать эти знания в своих целях. Поскольку

мы не думаем об этом заранее, такая ситуация становится для нас досадной неожиданностью. Именно поэтому необходимо бережно относиться к персональным данным, попадающим в интернет.

Можно назвать триглавные составляющие, обеспечивающие более или менее надежную защиту персональных данных:

- Надежный пароль.
- Управление уровнями доступа к персональным данным (настройки приватности).
- Сознательное отношение к информации, размещаемой в интернете.

### *Приложение № 4.1*

### **ИНФОРМАЦИЯ О ВСЕРОССИЙСКОЙ ЛИНИИ ПОМОЩИ «ДЕТИ ОНЛАЙН»**

Сталкиваясь с проблемами в сети, дети и подростки часто не знают, как поступить в неприятной или опасной ситуации и куда можно обратиться за помощью. В 2009 г. в рамках Года Безопасного Интернета в России была создана Линия помощи «Дети Онлайн» для оказания психологической и информационной поддержки детям и подросткам.

Линия помощи «Дети Онлайн» — это служба телефонного и онлайн-консультирования по вопросам безопасного использования интернета и мобильной связи для детей, подростков, родителей и работников образовательных учреждений.

На Линии помощи работают профессиональные психологиэксперты Фонда Развития Интернет и факультета психологии МГУ имени М.В. Ломоносова.

Обратиться на Линию помощи можно как по телефону, так и по электронной почте или в онлайн-чате.

**Часы работы:** с 9 до 18 часов в будние дни (перерыв с 13 до 14 часов), звонок по России бесплатный.

**Телефон:** 8-800-25-000-15.

**Электронная почта:** [helpline@detionline.com](mailto:helpline@detionline.com)

**Онлайн-чат:** <http://detionline.com/>

*Все обращения на Линию полностью анонимны и конфиденциальны.*

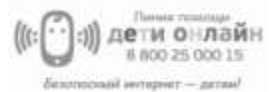

### *Приложение № 4.2*

## **ПРИМЕРЫ ОБРАЩЕНИЙ НА ЛИНИЮ ПОМОЩИ «ДЕТИ ОНЛАЙН»**

### **Пример № 1**

Добрый день! Меня зовут Марина, мне 14 лет. Недавно кто-то взломалмойаккаунт вВКонтакте и сталразмещать на моей стене неприличные изображения. А еще оскорблять от моегоимени друзейв комментахив личке. Обо всем я узнала от подруги, так как на даче, где я была, не было интернета. Я восстановила доступ к аккаунту и поменяла пароль, но было уже поздно. Многие удалили меня из друзей и добавили в «черный список», а кое-кто даже перестал со мнойразговаривать.Я несколько лет вела эту страницу, у меня была почти тысяча подписчиков, а теперь все пропало. Подскажите, как мне поступить? Как вернуть доверие подписчиков?

### **Пример № 2**

Доброго времени суток! Я Артем, учусь в 9-м классе. Однажды на уроке информатики я зашел в свой аккаунт в социальной сети и забыл выйти. Через неделю один из моих одноклассников создал паблик, в которой он выкладывает скриншоты моей личной переписки с друзьями и гадкие комментарии к ним. Там нет ничего такого, но это все равно неприятно. Надомнойвсе смеются.Яираньше не был самым популярным в классе, а теперь стал настоящим изгоем. Что мне делать? Можно ли удалить этот паблик? Как наказать одноклассника?

### **Пример № 3**

Здравствуйте! Меня зовут Настя, мне 15 лет. Недавно я познакомилась с парнем в социальной сети. Он был знакомым моей подруги и показался мне интересным. Мы стали общаться, оказалось, что у нас много общего. Мы рассказывали друг другу о себе, о том, где учимся, путешествуем. Вообще-то я скрытная, и профиль у меня только для друзей, но с ним я, кажется, позволила себе лишнего. Однажды он предложил встретиться. Я немного испугалась и отказала ему. Он сказал, что знает, где я учусь и где живу, обещал подстеречь по дороге из школы домой. Я не знаю, правда это, или он меня просто запугивает. Мне действительно страшно. Теперь одна, без подруги, я в школу не хожу. Подскажите, как мне быть?

### **Пример № 4**

Добрый день! Меня зовут Егор, мне 12 лет. Я тут увидел в интернете рекламу новой игры Dragons&Unicorns. Для того чтобы в нее поиграть, нужно было зарегистрироваться на сайте и указать номер мобильного, что я и сделал. В результате игра мне совсем не понравилась, и я быстро забыл про нее. А через несколько днеймне на телефонсталиприходить СМС-ки с рекламойс разных номеров. Я удалил свойаккаунт на сайте игры, но это не помогло, СМС-ки продолжают приходить. Подскажите, как от них избавиться?

### **Пример № 5**

Добрый день, меня зовут Лена! Мне 15 лет. Меня обманула моя «подруга» из социальной сети. Мы общались больше года. Познакомились в паблике про ролевые игры. Я говорила ей, что мечтаю приобрести последний сет игры Dungeons&Dragons, но у нас он не продается. Заказать по интернету я немогу. У меня нет банковскойкарты, а родители свою не дают. Подруга предложила мне помочь купить сет. Она уже студентка, и у нее есть карта. Она предложила мне перевести ей деньги на Яндекс-Кошелек и обещала сделать заказ с доставкой на мой адрес. Я с радостью согласилась и перевела ей деньги. Прошел месяц, а посылка не приходила. Когда я спрашивала ее об этом, она отвечала, что нужно подождать. Потом она стала появляться в сети все реже и реже, пока совсем не пропала. Совершенно случайно я узнала, что она обманула еще несколькочеловек аналогичным способом. Подскажите, можно ли что-то сделать? Вернуть деньги или наказать эту мошенницу?

### *Приложение № 4.3*

### **КОММЕНТАРИИ ДЛЯ ВЕДУЩЕГО**

**Пример № 1.** В данном случае мы имеем дело со взломом аккаунта школьницы с целью нанесения вреда ее репутации. Это довольно распространенная проблема. Постатистике Фонда Развития Интернет, более четверти российских школьников (28%) сталкивались со взломом аккаунта в социальных сетях.

Из письма довольно сложно установить причину произошедшего. Наиболее распространенные причины взлома аккаунта: использование простых паролей; неправильное хранение паролей; вход в аккаунт с чужого устройства; ввод пароля на поддельной страничке; действие вредоносных программ; передача пароля третьим лицам.

В этой ситуации для восстановления репутации школьнице можно порекомендовать следующие действия:

- Сменить пароли к аккаунтам на других онлайн-ресурсах.
- Удалить все неприятные сообщения со своей страницы.
- Разместить на странице пост, разъясняющий причины произошедшего, извиниться перед читателями.
- Постараться лично поговорить с самымиблизкими друзьями и объяснить им ситуацию.

Чтобы избежать подобной проблемы, следует предпринять следующие шаги:

• Использовать сложные пароли и двухэтапную систему аутентификации\*.

<sup>\*</sup> Метод двухэтапной аутентификации гораздо более надежен, чем метод «логин — пароль», так как для аутентификации пользователя используется не только пароль, но и его мобильный телефон, на который приходит СМС с кодом доступа. Поскольку передача пароля и

- Установить антивирусные программы на все устройства, с которых осуществляется выход в интернет.
- Соблюдать правила предосторожности при входе в аккаунт с чужого компьютера (см. Урок № 5).
- Соблюдать правила поведения при столкновении с поддельными страницами (см. Урок № 5).

Пример № 2. В данном случае мы имеем дело с кибербуллингом - травлей, организованной с помощью электронных средств связи. По статистике Фонда Развития Интернет, каждый четвертый российский школьник (24%) сталкивался с оскорблениями, унижениями, преследованиями и обидами в сети\*. Из письма становится ясно, что одной из причин буллинга стала кража аккаунта и персональных данных, которые произошли из-за неосторожного входа в социальную сеть на чужом компьютере.

В этой ситуации школьнику можно порекомендовать следующие действия:

- Сменить пароль от аккаунта и временно закрыть его.
- Написать в службу поддержки социальной сети письмо с

кода доступа происходит по разным каналам связи, это практически полностью исключает перехват пароля злоумышленниками. Тем не менее метод двойной аутентификации может сыграть злую шутку с его хозяином, если он попал под прицел профессиональных мошенников. Чаще всего телефонный номер, к которому привязан аккаунт - это основной контактный номер. Почти все сервисы сообщают его первые или последние цифры любому желающему, если попытаться восстановить доступ к аккаунту. Поэтому выяснить номер, связанный с аккаунтом, несложно. Для злоумышленников не составит труда перевыпустить симкарту по поддельным документам и получить доступ к желанному аккаунту.

\* Подробнее о кибербуллинге см. журнал «Дети в информационном обществе» (№ 16). URL: http://detionline.com/journal/numbers/16.

просьбой удалить паблик, приложив скриншоты из самого паблика ииз личнойпереписки,подтвердив тем самым неправомерное использование личных данных одноклассником.

- Если ситуация повторится, и после удаления будет создан новый паблик, написать в службу поддержки социальной сети письмо с просьбой удалить аккаунт пользователя, нарушившего правила пользования ресурсом.
- Рассказать о ситуации взрослым (родителям или учителям) и попросить их вмешаться в ситуацию в школе.

Для того чтобы избежать подобной проблемы в будущем, следует предпринять следующие шаги:

- Использовать двухэтапную систему аутентификации.
- Соблюдать правила предосторожности при входе в аккаунт с чужого компьютера (см. Урок № 5).
- Соблюдать осторожность в личнойпереписке в социальных сетях.

**Пример № 3.** В данном случае мы имеем дело с преследованием и шантажом, которые могут быть частью как буллинга, так и сексуальных домогательств\*.

Из письма можно заключить, что причиной проблемы стала некоторая личная информация, которую автор письма сообщил шантажисту.

В этой ситуации школьнице можно порекомендовать следующие действия:

- Внимательно перечитать историю переписки и понять, какая персональная информация могла попасть к шантажисту.
- Внимательно изучить общие контакты и понять, какую информацию о школьнице шантажист мог узнать косвенно

<sup>\*</sup> Подробнее о домогательствахсм.журнал«Дети в информационном обществе»(№11). URL: [http://detionline.com/assets/files/journal/11/issl11.pdf.](http://detionline.com/assets/files/journal/11/issl11.pdf)

от третьих лиц, например прочитать на страницах и в профилях друзей.

- Рассказать или показать историю переписки взрослым (родителям, учителям), чтобы они могли предпринять действия по защите школьницы, вплоть до обращения в правоохранительные органы.
- В случае если шантажист снова выйдет на связь, сообщить ему обо всех предпринятых действиях и добавить его в «черный список».

Чтобы избежать подобной проблемы, следует предпринять следующие шаги:

- С большой осторожностью добавлять незнакомцев в друзья и вступать с ними в переписку, даже если они являются друзьями друзей.
- Не сообщать личную информацию незнакомцам. Даже если она кажется безобидной,онаможет быть легко использована против жертвы.

**Пример № 4.** В данном случае мы имеем дело со спамом — рассылкой коммерческой и иной рекламы или подобных коммерческих видов сообщений лицам, не выражавшим желания их получать. Как видно из письма, проблема, скорее всего, возникла после того, как школьник ввел свой номер телефона на сайте игры.

В этом случае необходимо обратиться к оператору, предоставляющему услуги сотовой связи, и подключить опцию «блокировка отправлений с коротких номеров». Также это можно сделать самостоятельно в личном кабинете на сайте оператора.

Для того чтобы подобные проблемы не возникали вновь, важно не оставлять номер мобильного телефона на незнакомых и непроверенных онлайн-ресурсах.

*Урок № 4. Почему нужно управлять персональными данными?* 109

**Пример № 5**. Мы имеем дело с «мошенничеством на доверии». По статистике Фонда Развития Интернет, каждыйдесятый российский школьник сталкивался с кражей денег в сети. Судя по письму, мошеннице удалось втереться в доверие к школьнице благодаря той личной информации, которую она могла узнать как от нее самой, так и из ее профиля в социальной сети. Как правило, «мошенники на доверии» действуют очень осторожно и ждут удобного случая, чтобыобмануть жертву. В данном случае школьница сама спровоцировала событие, рассказав «подруге» о своем желании приобрести игровой сет.

В такой ситуации помочь школьнице очень трудно. Доказать факт мошенничества и вернуть похищенное практически невозможно, так как деньги были переданы по собственному желанию и без давления со стороны. Единственный способ решения проблемы — это коллективное заявление в прокуратуру. В этом случае все пострадавшие лица должны собрать доказательства противоправных действий мошенницы (личная переписка, реквизиты платежей и т.д.). Можно поискать других жертв мошенницы в социальных сетях. Чем больше пострадавших подадут заявление, тем больше шансов призвать мошенника к ответственности.

Для того чтобы подобные проблемы не возникали вновь, нужно:

- С большой осторожностью добавлять незнакомцев в друзья и вступать с ними в переписку.
- Никогда не обсуждать с незнакомцами финансовые вопросы, например, касающиеся дорогих покупок или путешествий.

### *Урок* **№ 5**

## **КАК ЗАЩИТИТЬ ПЕРСОНАЛЬНЫЕ ДАННЫЕ?**

**Це ль:** знакомство с основными средствами технической защиты персональных данных и правилами поведения в сети.

### **Разминка «Сто к одному»**

**Задача:** ввести участников в тему занятия и познакомить с критериями надежности паролей.

**Необходимые материалы:** список десяти самых популярных паролей для ведущего (см. Приложение к уроку № 5.1), памятка «Правила составления надежных паролей» (см. Приложение к уроку № 5.2).

**Время проведения:** 10 минут.

### **Процедура проведения**

Дом,в котором мы храним личные вещи, нуждается в прочной двери и надежном замке. Так же и наши персональные данные, которые мы размещаем в социальных сетях или облачных сервисах, должны храниться под замком, ключом к которому является пароль. По данным Международного союза электросвязи, в 2015 г. интернетом пользовались более 3,2 млрд человек по всему миру, и, конечно, у всех этих людей имелся хотя бы один аккаунт и пароль к нему \* . Поскольку пользователей интернета так много, неудивительно, что пароли, которые они используют, могут повторяться. Чтобы узнать, какие же пароли чаще всего

<sup>\*</sup> URL: [http://www.itu.int/en/ITU-D/Statistics/Pages/facts/default.aspx.](http://www.itu.int/en/ITU-D/Statistics/Pages/facts/default.aspx)

используют в интернете, ведущий предлагает классу сыграть в игру, похожую на телепередачу «Сто к одному».

Группа делится на две равные команды. Им дается несколько минут на то, чтобы придумать как можно больше ответов на вопрос: «Какой пароль — самый популярный среди пользователей интернета?». Ведущий может напомнить ученикам, что все пароли записываются латиницей.

Затем от каждой команды к доске по очереди подходят участники и предлагают свой вариант ответа. Ведущий сверяет ответы с ключом и выписывает правильные варианты на доску (см. Приложение к уроку № 5.1). Повторяться или давать сходные ответы нельзя. Игра заканчивается, когда каждый игрок даст по одному ответу на вопрос. Побеждает та команда, которая даст больше всего правильных ответов. В конце игры ведущий должен выписать неотгаданные варианты паролей из ключа на доску.

#### **Обсуждение**

- Легко ли угадать пароли из этого списка? Почему?
- Использовали ли вы пароли из этого списка? Если да, то почему? В каких случаях?
- Как вы думаете, почему так много людейиспользуют простые пароли?
- Каким, по-вашему, должен быть надежный пароль?

*В помощь ведущему.* Аккаунты, защищенные паролями из этого списка, очень легко взломать, поскольку такие пароли можно относительно быстроугадать с помощью перебора информации, имеющей личное отношение к пользователю. Такойметод взлома аккаунтов профессиональные хакеры называют методом логического угадывания.

Часто пользователи используют простые пароли для аккаунтов к ресурсам, которые не представляют для них особой важности. Тем не менее сложные пароли необходимо использовать для всех ресурсов, так как один взломанный аккаунт может быть использован злоумышленниками для доступа к другим связанным аккаунтам, защищенным более надежными паролями.

Если кто-то из участников группы использует пароль из приведенного списка, его нужно срочно сменить.

В конце упражнения ведущий рассказывает ученикам правила составления надежных паролей (см. Приложение к уроку  $N_2$  5.2).

### **Упражнение «Занимательная криптография»**

**Задача:** познакомить участников со способами составления надежных паролей и приемами, позволяющими запомнить составленные пароли.

**Необходимые материалы:** памятка «Правила составления надежных паролей» по количеству участников (см. Приложение к уроку № 5.2).

**Время проведения:** 15 минут.

#### **Процедура проведения**

Надежный пароль — это не просто пароль, который сложно угадать, это еще и пароль, который легко запомнить. Хотя сегодня и существуют специальные программы, позволяющие генерировать и хранить сложные пароли на компьютере, гораздо надежнее хранить пароль в голове. Для того чтобы научиться создавать сложные, но легко запоминающиеся пароли, ведущий предлагает группе познакомиться с основами

криптографии (метод тайнописи) и выполнить следующее задание.

Класс делится на 2– 4 микрогруппы, каждый участник которой получает небольшую памятку «Правила составления надежных паролей» (см. Приложение к уроку № 5.2). Задача группы — придумать самыйнадежныйивместе с тем запоминающийся пароль, следуя правилам и рекомендациям из памятки. На выполнение этого задания отводится 5 минут.

После окончания работы каждая группа по очереди выписывает свой пароль на доску, а другие участники должны попытаться угадать, какое «послание» было зашифровано при составлении этого пароля (иными словами, понять, как он был получен). Если классу это не удается, группа в качестве подсказки может назвать способы шифрования, использованные для составления пароля. В конце упражнения методом открытого голосования выбирается самый удачный пароль — надежный и запоминающийся (голосовать за свой пароль нельзя).

#### **Обсуждение**

- Какойпароль (способ шифрования) понравился вам больше всего? Почему?
- Какие из предложенных способов шифрования вам уже были знакомы, а о каких вы услышали впервые?
- Планируете ли вы использовать эти правила при составлении паролей к своим аккаунтам?

### **Упражнение «Конкурс социальной рекламы»**

**Задача:** познакомить учащихся с наиболее распространенными путями потери паролей и правилами поведения в сети, позволяющими избежать их потери.

**Необходимые материалы:** карточки с заданиями (см. Приложение к уроку № 5.3), белые листы бумаги формата А4, цветные карандаши, фломастеры, маркеры и т.д.

**Время проведения:** 20 минут.

### **Процедура проведения**

Даже если ваш аккаунт защищен надежным паролем, это не повод расслабляться. Часто пользователи теряют доступ к своему аккаунту по собственной невнимательности и доверчивости. Чтобы уберечь свои персональные данные, необходимо сохранять бдительность и бережно относиться к своим паролям. Соблюдение простых правил позволяет избежать многих проблем. Но как убедить пользователей их соблюдать? Один из способов сделать это — *социальная реклама*, т.е. реклама, направленная на изменение социального поведения и привлечение внимания к общественно значимым проблемам.

Ведущий предлагает группе попробовать себя в роли проектных групп, работающих над созданием социальной рекламы, призванной убедить пользователей соблюдать правила поведения в сети, позволяющие избежать потери паролей. Для этого ведущий делит класс на 4–5 групп, каждая из которых получает карточку с заданием, содержащим описание одного из наиболее распространенных способов потери пароля и правила поведения, позволяющие его избежать (см. Приложение к уроку № 5.3). Также каждая группа получает белый лист бумаги формата А4 и набор цветных карандашей,фломастеровит.д. Задача группы внимательно изучить полученные материалы и придумать эскиз плаката-мотиватора, призывающего пользователей соблюдать правила безопасности. На выполнение этого задания отводится 10 минут.

Когда все эскизы готовы, каждая группа по очереди делает мини-презентацию своего плаката на 1–1,5 минуты. Затем класс выбирает лучшую работу путем открытого голосования.

По желанию в качестве домашнего задания ведущий может предложить группам сделать полноценные плакаты и организовать выставку «Правила безопасного интернета» для своей школы.

#### **Обсуждение**

- Приходилось ли вам сталкиваться с ситуациями, описанными в карточках? Если да, то как вы поступали в подобных случаях?
- Соблюдаете ли вы правила, описанные в карточках? Если нет, то почему?
- Как вы думаете, почему многие пользователи не соблюдают простые правила безопасности, которые могли бы уберечь их от многих проблем?

#### **Итоги занятия**

Ключ от дома защищает наши ценности в реальном мире, а пароль защищает в мире виртуальном. Всегда используйте надежные пароли для всех своих аккаунтов в интернете и в мобильных приложениях. Один плохо защищенный аккаунт может стать причиной взлома остальных аккаунтов.

Особенно надежным должен быть пароль от электронной почты, который используется для регистрации на других ресурсах. Лучше всего защитить его с помощью процедуры двухэтапной аутентификации. В этом случае всегда можно будет использовать мобильный телефон для восстановления пароля и контроля за несанкционированным доступом к аккаунту.

Хороший пароль — это не только тот пароль, который трудно взломать, это еще и тот пароль, который легко запомнить. Использование различных приемов для шифрования и запоминания поможет вам создать хороший пароль. Аккаунты взламываются либо методом логического угадывания, либо методом простого перебора. Использование длинных паролей, включающих в себя бессмысленный для других людей набор букв, цифр и специальных символов значительно усложнит задачу злоумышленникам.

Берегите свои пароли: не храните их записаннымина рабочем месте, не передавайте другим людям, не сохраняйте на чужих компьютерах, не вводите их на подставных страницах. Будьте бдительны, оберегая свои персональные данные.

# Какработают хакеры?

Чтобы защититься от злоумышленников, стоит разобраться в тех средствах, которые они используют в своей работе. Лучше защитить аккаунт на онлайн-ресурсе поможет знание приемов, которые применяют в работе хакеры.

На современном интернет-жаргоне хакерами (или крэкерами) называют компьютерных взломщиков - программистов, злонамеренно добывающих конфиденциальную информацию в обход систем защиты. Среди них встречаются как любители, промышляющие взломом аккаунтов социальных сетей, так и настоящие профессионалы, представляющие серьезную угрозу информационной безопасности целых стран.

Как правило, личный почтовый ящик или аккаунт в социальной сетистановится предметом интереса начинающих хакеров и мошенников, которые в своей работе используют относительно простые приемы. Приведем ниже самые известные.

Метод грубой силы. Угадывание пароля с помощью простого перебора всех возможных комбинаций символов. Этот метод может использоваться как «вручную», так и с помощью специальных аппаратных средств. Время, которое в данном случае требуется на взлом аккаунта, пропорционально количеству возможных комбинаций, которое можно определить по формуле:

 $X^y$ .

где X — это количество символов, используемых при составлении пароля, а у - это длина пароля.

Соответственно, чем длиннее пароль и чем больше видов символов в нем используется, тем больше времени уйдет у

злоумышленников на взлом аккаунта. Если использовать в восьмизначном пароле буквы в верхнем и нижнем регистрах, цифры и специальные символы, то количество возможных комбинаций составит число с 15 нулями. Очевидно, что если вашпароль не ведет кпещере Али-Бабы, то, скорее всего,злоумышленники не станут тратить на него свои силы и время. Именно поэтому необходимо использовать длинные пароли.

*Метод логического угадывания.* Для того чтобы сузить потенциальный круг возможных комбинаций и сократить время взлома, злоумышленники могут попытаться угадать пароль, используя персональную информацию, размещенную на странице в социальной сети. Многие пользователи используют в качестве пароля свое имя илифамилию, год рождения, номер телефона и другие личные данные. Безусловно, такую комбинацию легче запомнить,но ивзломать ее гораздо проще. Также злоумышленники могут использовать для подбора списки наиболее популярных паролей. Вы удивитесь тому, как много людей используют простейшие комбинации для защиты персональных данных. Для многих автоматических систем безопасности пароль ФЫВА1234!»№; выглядит достаточно сложным, но взломать его очень просто. Поэтому необходимо использовать сложные пароли, представляющие собой бессмысленную комбинацию символов.

*Фишинг.* В данном случае речь идет не об угадывании пароля, пользователь сам вводит нужную комбинацию на поддельной странице, созданной злоумышленниками. Сложный пароль не в состоянии уберечь от фишинга. Бдительность— вот лучшая защита от взломщиков. Внешне отличить поддельную фишинговую страницу от настоящей практически невозможно, поэтому необходимо обращать внимание на адресную строку. Следует с осторожностью относиться

к письмам от службы технической поддержки сайтов, сообщающим о взломе или попытке доступа к вашему аккаунту. Не стоит переходить по ссылкам, содержащимся в таких письмах, а также следует внимательно проверять адресную строку, прежде чем вводить свои логин и пароль.

*Вредоносные программы.* Еще один способ кражи аккаунтов, к которому могут прибегать злоумышленники, — это использование различных вредоносных программ.Чаще всего они незаметно проникают на устройство пользователя или скачиваются под видом полезных приложений, а затем высылают персональные данные своему создателю. Единственная защита от этой проблемы — использование антивирусных программ.

*Социальная инженерия.* Это методы взлома, основанные на хорошем знании злоумышленником психологии и поведения пользователя. Втираясь в доверие к жертве, мошенник буквально выуживает у него информацию, необходимую для взлома аккаунта. Например, не так уж сложно узнать сведения, которые содержат ответ на контрольный вопрос, использующийся некоторыми системами для восстановления доступа к аккаунту. Вы ине заметите, как сообщите в приватной беседе новому онлайн-френду девичью фамилию своей матери, кличку вашей первой собаки или название любимой футбольной команды. Однако это еще не все, опытный мошенник под благовидным предлогом может даже убедить выдать пароль.

В принципе, злоумышленники могут взломать практически любой аккаунт. Тем не менее если вы не являетесь главой государства или суперзвездой, то здравого смысла и соблюдения простых правил безопасностидостаточно, чтобы надежно обезопасить свои данные в интернете.

### *Приложение № 5.1*

### **ДЕСЯТЬ САМЫХ ПОПУЛЯРНЫХ ПАРОЛЕЙ СРЕДИ ПОЛЬЗОВАТЕЛЕЙ ИНТЕРНЕТА\***

- **PASSWORD** или слово **ПАРОЛЬ** в транслитерации латиницей (**gfhjkm**).
- **QWERTY** и другие варианты раскладки клавиатуры.
- Простые числовые последовательности(**12345678**,**87654321**, **11111111** и т.д.).
- Сочетание простых числовых и буквенных последовательностей (**абвг1234**, **аааа1111** и т.д.).
- Сочетание личных имен собственных (имя, фамилия и т.д.) и значимых чисел (года рождения, номера телефона и т.д.), например, **САША2000**, **ИВАНОВ1001010** и т.д.
- Популярный молодежный сленг, например, **ФИТОНЯШ-КА**, **ОЛОЛО** и т.д.
- Фразы типа **ОТКРОЙСЯ**, **ВПУСТИМЕНЯ** и т.д.
- **ILOVEYOU** или **ЯТЕБЯЛЮБЛЮ** в транслитерации латиницей.
- Популярные виды спорта, например **ХОККЕЙ.**
- Популярные имена, например **АНАСТАСИЯ**,**ВИКТОРИЯ** и т.д.

<sup>\*</sup> URL: <http://ng72.ru/dosug/view/20-01-2016-samye-populyarnye-paroli->2015-goda-ot-polzovateley-interneta-20-yanvarya-2016-goda; [http://www.](http://www/) chaskor.ru/article/top-20\_parolej\_runeta\_2150.

### *Приложение № 5.2*

### **ПРАВИЛА СОСТАВЛЕНИЯ НАДЕЖНЫХ ПАРОЛЕЙ**

#### **Признаки надежного пароля**

- Надежный пароль должен:
	- состоять из 8–16 символов;
	- включать в себя буквы, цифры и специальные символы;
	- включать в себя символы в верхнем и нижнем регистре.
- Не следует использовать слова, словосочетания, а также комбинации, которые можно легко угадать.
- Целесообразно использовать двухэтапную аутентификацию с помощью мобильного телефона.
- Для каждого аккаунта необходимо иметь свой пароль.
- Необходимо менять пароли ко всем аккаунтам раз в 3–6 месяцев.
- При столкновении с попыткой взлома одного из аккаунтов необходимо поменять пароли на всех аккаунтах.

#### **Способы составления надежного пароля**

Для получения сложного, но легко запоминающегося пароля можно использовать любое слово, зашифровав его с помощью одного из следующих методов:

• *Транслитерация.* Если взять любое слово русского языка и набрать его на клавиатуре с латинской раскладкой, то получится бессмысленное сочетание символов. Например **RJYUHTUFWBZ** — это слово «конгрегация». К сожалению, этот метод плохо подходит для устройств с виртуальной клавиатурой, где отсутствует двойная подпись клавиш.

- Смещение по клавиатуре. Если при написании слова каждый раз смещаться по клавиатуре на одну клавишу влево, мы используем простое смещение, например ВПЬЦЩ - это слово «арбуз». Если менять направление смещения по или против часовой стрелки, мы используем сложное смещение, например ЛПТВЛПР - это слово «барабан».
- Акроним. Есливзять первые буквы слов из известной фразы, то мы получаем акроним, который можно использовать в качестве пароля. Например МДСЧПКНВШЗ - это первые две строки из романа А.С. Пушкина «Евгений Онегин».
- Известные последовательности. Также для составления пароля можно использовать первые буквы известных последовательностейслов. Например ЯФМАМИИАСОНДэто двенадцать месяцев. Всегда можно усложнить последовательность, например изменив направление и величину шага. ДОАИАФНСИММЯ - это последовательность месяцев наоборот и через один.
- Чередования символов. Любой пароль можно усложнить, добавив последовательность цифр или знаков, которые можно чередовать с зашифрованным словом. Например П1А2Р3О4Л5Ь6.
- Псевдографика. Достаточно сложный, но хорошо запоминающийся пароль можно создать с помощью псевдографики - использования символов шрифта для создания графических изображений. Например набор символов  $>$  (0:0:0)< похож на кошачью мордочку.

Чтобы сделать надежный пароль, необходимо использовать несколько различных видов шифрования. Возьмем слово ПАРОЛЬ, транслитерируем - GFHJKM, добавим через одну букву шесть цифр, но в обратном порядке - G6F5H4J3K2M1, а теперь поменяем цифры через одну на соответствующие им символы — **G6F%H4J#K2M!**.

Одну и ту же систему шифрования можно использовать для разных паролей, добавив систему индексов, например: **ПАРОЛЬ**MAIL.RU,**ПАРОЛЬ**GMAIL.COM,**ПАРОЛЬ**VK.COM. Это существенно упростит процедуру запоминания паролей и сделает их достаточно надежными и безопасными.

## Приложение № 5.3

### КАРТОЧКИ СЗАДАНИЯМИ

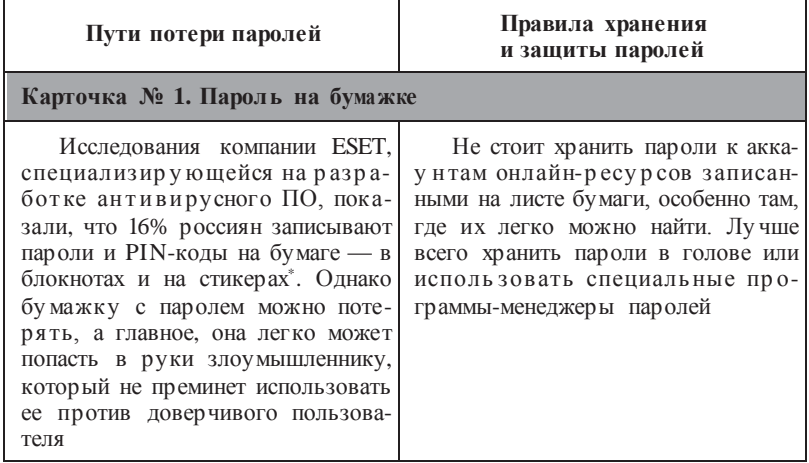

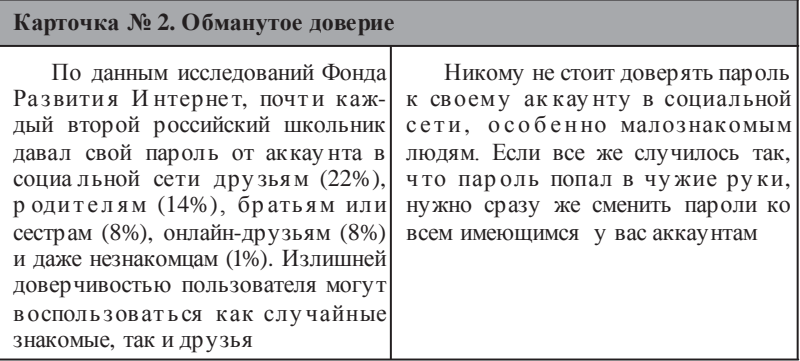

 $^*$  URL: https://www.esetnod32.ru/company/press/center/16-rossiyanzapisyvayut-paroli-i-pin-kody-na-bumazhke/.

#### Карточка № 3. Осторожно, чужой компьютер

Как показывает статистика обрашений на Линию помоши «Дети Онлайн», одна из основных причин взлома подростковых аккаунтов в социальных сетях вход, выполненный с чужого компьютера, например, в классе или в гостях. Завершая сеанс работы, многие школьники забывают выйти из социальной сети и просто закрывают окно браузера. В этом случае логин и пароль сохраняются на компьютере, и любой пользователь может войти в оставленный без присмотра аккаунт

Работая на чужом компьютере, всегда нужно использовать опцию «чужой компьютер» или «не сохранять пароль».

Завершая сеанс, нужно выйти из аккаунта и убедиться, что войти в него без повторного ввода пароля невозможно.

Чтобы исключить случайный доступ других пользователей к аккаунту, нужно использовать двухэтапную систему аутентификации пользователя с помощью мобильного телефона. Если вам все-таки кажется, что кто-то мог войти в ваш аккаунт без вашего велома, обязательно поменяйте пароли ко всем имеющимся у вас аккаунтам

#### Карточка № 4. Онлайн-мошенничество

По данным исследований Фонда Развития Интернет, 28% российских школьников сталкивались со взломом аккаунта в социальной сети. Как правило, это происходит в результате действий онлайн-мошенников. Пользователь получает поддельное письмо от «службы поддержки», в котором сообщается, что его аккаунт был подвергнут атаке. Далее пользователю предлагается пройти по ссылке на поддельную (фишинговую) страницу для замены пароля. Для подтверждения действия требуется ввести старый пароль. Стоит это сделать - и «ключ» от аккаунта попадет в руки злоумышленника

Не доверяйте письмам и сообщениям о взломе вашего аккаунта.

Никогда не переходите по подозрительно длинным ссылкам, которые пришли к вам по электронной почте. Не поленитесь вручную набрать ссылку в адресной строке.

Если страница запрашивает ввод пароля, убедитесь, что у нее верный адрес, а данные передаются через безопасное соединение по протоколу https

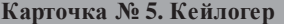

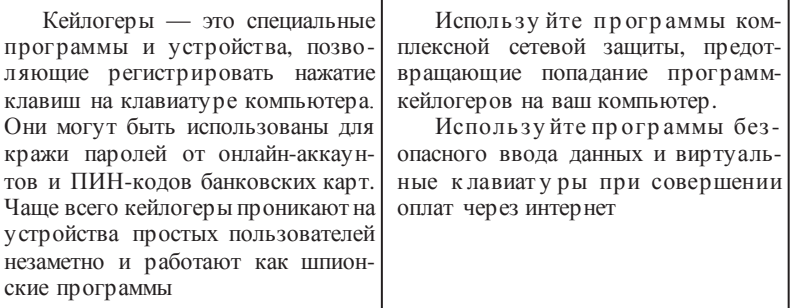
# *Урок* **№ 6**

# **ЧТО ТАКОЕ ПРИВАТНОСТЬ И ЛИЧНЫЕ ГРАНИЦЫ?**

**Це ль:** знакомство с понятиями «приватность», «личные границы», «зона персонального пространства»; исследование собственных личных границ.

## **Разминка «Мои границы»**

**Задача:** познакомить участников с понятиями «личные границы» и «приватность».

**Необходимые материалы:** мел, клубок яркой плотной нити или веревки.

**Время проведения:** 10–15 минут.

### **Процедура проведения**

Ведущий начинает занятие с рассказа о том, что право каждого человека на своиграницы иличное пространство, свободное от вмешательства других людей иорганизаций, называется *приватностью*. В жизни она наиболее ярко проявляется в том, что каждый человек проводит вокруг себя невидимые персональные границы и обычно позволяет другим приближаться к себе физически и психологически лишь до определенного расстояния, на котором он чувствует себя комфортно.

Для проверки своих границ участникам предлагается упражнение в виде демонстрационного эксперимента с несколькими парами (можно каждый раз выбирать новую пару, а можно менять только одного из участников). Ведущий вызывает двух человек

и просит их встать друг напротив друга на расстоянии около 2–3 м. По сигналу один из участников начинает медленно подходить к другому участнику, стоящему неподвижно. В какой-то момент, когда неподвижный участник чувствует, что нарушаются его границы, он говорит «Стоп!» и останавливает подходящего. Ведущий мелом отмечает это расстояние. Процедура подхода к стоящему человеку повторяется сзади, потом справа и слева. В конце упражнения ведущий соединяет метки меловой линией и таким образом обозначает персональные границы. Упражнение может быть повторено два-трираза, каждыйраз на новом месте, чтобы можно было сравнить размеры личного пространства разных учеников.

# **Обсуждение**

- Различаются ли радиусы личного пространства у разных людей?
- От чего может зависеть терпимость к нарушению личных границ?
- Что может чувствовать человек в тот момент, когда нарушают его личные границы?
- Важны ли личные границы в интернете?

# **Упражнение «Персональные данные и личные границы»**

**Задача:** дать участникам возможность исследовать соотношение различных категорий персональных данных с зонами личного пространства.

**Необходимые материалы:** доска, мел, раздаточные материалы по количеству участников (см. Приложение к уроку № 6.1, Приложение к уроку № 6.2), ручки или карандаши,

листы формата А1 (2 шт.), маркеры (7–8 шт.), кнопки или скотч (для прикрепления листов к доске).

**Время проведения:** 25–30 минут.

### **Процедура проведения**

Упражнение состоит из нескольких этапов.

*Первый этап.* Ведущий объясняет участникам, что личные границы и приватность имеют большое значение и в интернете. Именно они регулируют обмен личными (персональными) данными в сети: какими-то из них мы делимся легко, а какие-то храним в секрете. Ведущий раздает детям таблицы с категориями (см. Приложение к уроку № 6.1) и круговые диаграммы (см. Приложение к уроку № 6.2) и просит участников ознакомиться с ними.

*Второй этап.* Ведущий рисует идентичную круговую диаграмму (см. Приложение к уроку № 6.2) на доске и объясняет участникам, что с разнымилюдьмимы общаемся на разнойдистанции. Таких дистанций или зонобщения можно выделить пять.

- Зона конфиденциальности *—* принадлежит самому человеку. В нее, за исключением критических ситуаций, не имеет права вторгаться никто.
- Интимная (0–45см)*—*зона, в которой мыобщаемся только с самымиблизкими людьми,теми, комумыдоверяем больше всего: родителями, близкими друзьями.
- Личная (45–120 см)*—*зона, в которой мыобщаемся с теми, с кем мы регулярно видимся икого достаточно хорошо знаем: одноклассниками, приятелями, знакомыми.
- Социальная (120–360 см) *—* зона, которая подходит для общения с малознакомымилюдьми:например, с продавцами в магазине, почтальонами, водителями и т.д.

• Публичная (или общественная, более 360 см) *—* зона, в которой мы общаемся с человеком, которого видим впервые, а также когда мы выступаем перед незнакомой группой людей.

*Третий этап.* Учитель дает ученикам задание: расположить каждый из видов персональных данных, представленных в таблице (см. Приложение к уроку № 6.1), в одной из зон персонального пространства (см. Приложение к уроку № 6.2) — той, которая, по их мнению, является наиболее подходящей для того или иного вида информации.

*Четвертый этап.* После того как каждыйучастник заполнил своюличную диаграмму,ведущий предлагает детям разделиться на две подгруппы и найти общую для каждой подгруппы точку зрения на распределение персональных данных в соответствующих зонах персонального пространства. Таким образом, предыдущий этап работы повторяется в групповом формате: дети изображают диаграмму подгруппы (Приложение к уроку № 6.2) на листе А1 имаркерамивписывают в нее те илииные категории персональных данных из таблицы (Приложение к уроку № 6.1). На выполнение задания дается 7–10 минут. Затем каждая подгруппа выбирает участника, который выходит с получившейся диаграммой к доске и кратко комментирует результат. Диаграммы обеих подгрупп крепятся к доске с двух разных сторон так, чтобы в центре доски осталось свободное пространство.

*Пятый этап.* После презентации работ подгрупп ведущий чертит на доске финальную таблицу (см. Приложение к уроку № 6.3). В левый столбик он выписывает названия зон общения, а в правый — те категории персональной информации, которые попали в одну и ту же зону в диаграммах обеих подгрупп. После заполнения данной таблицы ведущий предлагает участникам обсудить результаты упражнения и подвести итоги.

#### **Обсуждение**

- Какие виды персональной информации одинаково классифицированы обеими подгруппами? Почему?
- Какие виды данных вызвали разногласия? Чем это можно объяснить?
- Сильно ливаша личная диаграмма отличается от конечного варианта, представленного в финальной таблице?
- Насколько вы согласны с финальной таблицей? Поменялся ли ваш взгляд на расположение персональных данных в зонах личного пространства? С чем это связано?

#### **Итоги занятия**

В обычной жизни мы защищаем свое персональное пространство и личные границы с помощью управления личной дистанцией. Мыможем подойтиближе, еслизахотим пообщаться с понравившимися нам людьми, либо, наоборот, отдалиться от подозрительных личностей. В виртуальном мире невозможно присутствовать физически. Тем не менее наша личность также там представлена — в виде информации о нас, циркулирующей в интернете. От ее неприкосновенности могут зависеть наши здоровье, безопасность, отношения с окружающими людьми и деловая репутация. Именно поэтому необходимо различать, какой информацией и в каком случае можно поделиться с тем или иным человеком, когда лучше ограничиться лишь самыми основными сведениями, а какие данные всегда надо держать в строгом секрете.

# *Приложение № 6.1*

# **ТАБЛИЦА С КАТЕГОРИЯМИ ПЕРСОНАЛЬНЫХ ДАННЫХ**

- Имя и фамилия • Логин и пароль • Номер паспорта • Фотография • Рост, вес, телосложение • Состояние здоровья • Место жительства • Место учебы • Места досуга и отдыха • Информация о совершенных покупках • Информация об имуществе (интерьер, квартиры, украшения, вещи) • Информация о наличии денежных средств • Состав семьи • Участие в конкурсах, достижения, награды, дополнительная учеба • Участие в кружках и секциях • Основной вид занятости • Информация о родителях • Информация о других родственниках • Информация о друзьях • Принадлежность к различным неформальным группам • Хобби • Интересы, ценности
- Подробности личной жизни
- Настроения, вкусы
- Черты характера
- Знания, умения, навыки
- События из жизни (дни рождения, вечеринки)

*Приложение № 6.2*

# **КРУГОВАЯ ДИАГРАММА**

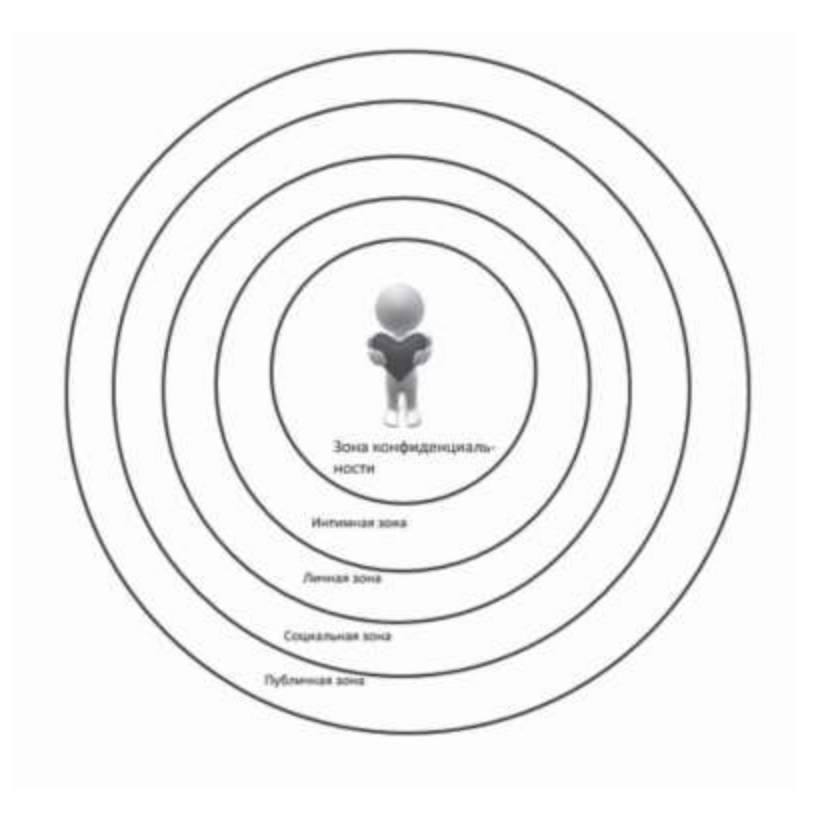

# *Урок* **№ 7**

# **КАК НАСТРАИВАТЬ ПРИВАТНОСТЬ В СЕТИ? \***

**Цель:** дать учащимся возможность исследовать собственный баланс «открытости — закрытости» и познакомить их с основными настройками приватности в сети.

## **Разминка «Открытость — закрытость»**

**Задача:** помочь участникам исследовать личный баланс «открытости — закрытости» своих персональных границ.

**Необходимые материалы:** доска, мел.

**Время проведения:** 5**–**10 минут.

#### **Процедура проведения**

Ведущий говорит участникам о том, что каждый человек выстраивает свои личные границы в общении с окружающими людьми. Проницаемость и прочность этих границ зависит от степени нашей «закрытости — открытости» миру. Например, кто-то замкнут и тщательно дозирует информацию о себе, а кто-то, напротив, охотно делится различного рода сведениями с окружающими людьми. Участникам предлагается исследовать свой личный баланс «открытости — закрытости». В двух противоположных концах аудитории обозначаются два полюса — «открытость» и «закрытость», и каждому участнику дается задание мысленно представить, к какому из полюсов ближе он находится. Затем ведущий предлагает всей группе

<sup>\*</sup> Этот урок может проводиться как самостоятельный либо как продолжение урока № 6.

выстроиться в шеренгу, образовав шкалу «открытости закрытости». Каждый участник занимает в ней место, которое считает нужным.

## **Обсуждение**

- Быстро ли вам удалось определить свойуровень «открытости — закрытости»?
- Насколько совпадает положение других участников на шкале «открытости — закрытости» с вашим представлением о них?
- Какие преимущества и недостатки имеет каждый из полюсов? Почему лично вам комфортен тот или иной из них?

## **Упражнение «Золотая середина»**

**Задача:**предоставить участникам возможность измерить собственный уровень «открытости — закрытости» в интернете и найти свою «золотую середину».

**Необходимые материалы:** бланки с тестом по количеству участников (см. Приложение к уроку № 7.1).

**Время проведения:** 10–15 минут.

# **Процедура проведения**

Ведущий говорит участникам о том, что чувствовать себя комфортно в физическом пространстве и в виртуальном мире возможно, когда установлен баланс между открытостью и закрытостью, найдена «золотая середина», причем у каждого человека она может быть своей. В межличностном общении «золотая середина» означает то расстояние, на котором нам комфортно и безопасно общаться с разными людьми: с роди-

телями или одноклассниками, знакомыми или незнакомыми. В виртуальном пространстве мы устанавливаем ее с помощью *настроек приватности* — системы специальных параметров, позволяющих пользователю онлайн-ресурса настраивать уровень внешнего доступа к различным видам персональной информации. «Золотая середина» в интернете подразумевает, что пользователь отрегулировал свои настройки приватности так, что каждый вид или категория персональной информации доступны только той аудитории, для которой сам человек хотел бы сделать ее открытой.

Упражнение состоит из двух этапов.

*Первый этап.* Индивидуальное заполнение теста каждым участником. Для измерения личного уровня «открытости закрытости» в виртуальном мире участникам предлагается заполнить тест, позволяющий оценить уровень внешнего доступа к различным категориям персональной информации об участнике (см. Приложение к уроку № 7.1). В каждой строке предложенного бланка необходимо обвести одну цифру напротив каждого вопроса. В последнюю графу нужно вписать сумму набранных баллов. Максимальное количество баллов не может превышать 60.

*Второй этап.* Построение группового распределения. После подсчета участниками баллов ведущий чертит на доске шкалу «открытости — закрытости» (см. Приложение к уроку № 7.2а), выделяет на нейпять интервалов в соответствиис приведенными ниже и объясняет, как участники могут оценить полученные результаты.

• Менее 15 баллов — крайне выраженное смещение в сторону полюса «закрытости»; может свидетельствовать о чрезмерной замкнутости и склонности к самоизоляции в сети.

- 15–25 баллов личный баланс в интернете смещен в сторону полюса «закрытости».
- 26–34 балла промежуточное значение, которое может говорить о том, что полюса «открытости/закрытости» в интернете сбалансированы.
- 35–45 баллов личный баланс в интернете смещен в сторону полюса «открытости».
- Более 45 баллов крайне выраженное смещение в сторону полюса «открытости»; может свидетельствовать о том, что участник склонен сообщать другим пользователям избыточную персональную информацию.

Ведущий называет каждый интервал по очереди и просит участников, набравших сумму баллов из названного диапазона, поднять руку, затем считает количество поднятых рук и записывает получившееся количество человек над шкалой. По итогам подсчета ведущий строит распределение группы (см. Приложение к уроку № 7.2б) и переходит к обсуждению полученных результатов.

#### **Обсуждение**

- Насколько совпадает количество баллов по тесту с тем, какое положение на шкале «открытости — закрытости» вы выбрали в начале урока?
- В какой диапазон вы попали? Захотелось ли вам поменять что-либо в своих настройках приватности после получения данного результата?
- Каким получилось групповое распределение ответов? Есть ли у членов вашей группы склонность к одному из полюсов?

# **Упражнение «Моя приватность в сети»**

**Задача:** привить учащимся навыки управления приватностью в социальной сети с учетом пользовательских предпочтений.

**Необходимые материалы:** карточки с заданиями (см. Приложение к уроку № 7.3) и таблицы с настройкамиприватности (см. Приложение к уроку № 7.4) по числу мини-групп, ключи для ведущего (см. Приложение к уроку № 7.5).

**Время проведения:** 10–15 минут.

### **Процедура проведения**

Ведущий еще раз подчеркивает, что «золотая середина» у каждого человека своя. Более того, она может меняться со временем и зависеть от разных обстоятельств. Настройки приватности в социальных сетях помогают нам найти именно то место на шкале «открытости — закрытости», которое адекватно нашему внутреннему состоянию и жизненной ситуации. Они позволяют регулировать уровень внешнего доступа к различным видам данных в зависимости от предпочтений пользователя, его онлайн-активности, целей посещения ресурса и целого ряда других условий. Поэтому при регистрации на онлайн-ресурсах необходимо уделять специальное внимание тому, чтобы настроить свою приватность. Чтобы лучше разобраться в этом вопросе, ведущий предлагает участникам разделиться на 4 подгруппы. Каждая подгруппа получает карточку с заданием (см. Приложение к уроку № 7.3) и таблицу с настройками приватности (см. Приложение к уроку № 7.4). Участникам необходимо ознакомиться с индивидуальной ситуацией героя, определить подходящие для данного пользователя настройки приватности и заполнить таблицы. На обсуждение карточек и заполнение

таблиц дается 5–7 минут. После этого участники каждой подгруппы зачитывают свой случай и представляют результаты заполнения таблицы, делая акцент на тех настройках, которые были особенно важны герою ситуации. В конце упражнения ведущий комментирует выступление каждой подгруппы с учетом ключей (см. Приложение к уроку № 7.5).

#### **Обсуждение**

- Удалось ли вам настроить приватность героев с учетом их предпочтений?
- На основании чего вы определяете уровень внешнего доступа к тем или иным видам ваших собственных данных?
- Был ли у вас опыт жизненных ситуаций, после которых вы принимали решение о смене настроек приватности?

#### **Итоги занятия**

Каждый человек имеет право на выбор собственной«золотой середины» — личного уровня открытости или закрытости. Мы вправе свободно и самостоятельно решать, какая информация и при каких условиях может быть сохранена в секрете илипередана другим людям. При этом следует помнить: если информация о нас лежит на поверхности, мы становимся уязвимыми; когда же мы, напротив, отгораживаемся от людей, устанавливая неприступные барьеры и сохраняя любые сведения в тайне, — есть риск остаться в одиночестве илишиться тех возможностей, которые предоставляет нам цифровой мир. Настройки приватности в социальных сетях — наши помощники, которые позволяют нам регулировать личную «золотую середину» — оставаться открытыми для общения с миром и при этом оберегать свое персональное пространство от нежелательного вторжения.

# *Приложение № 7.1*

# **ТЕСТ «ЗОЛОТАЯ СЕРЕДИНА»**

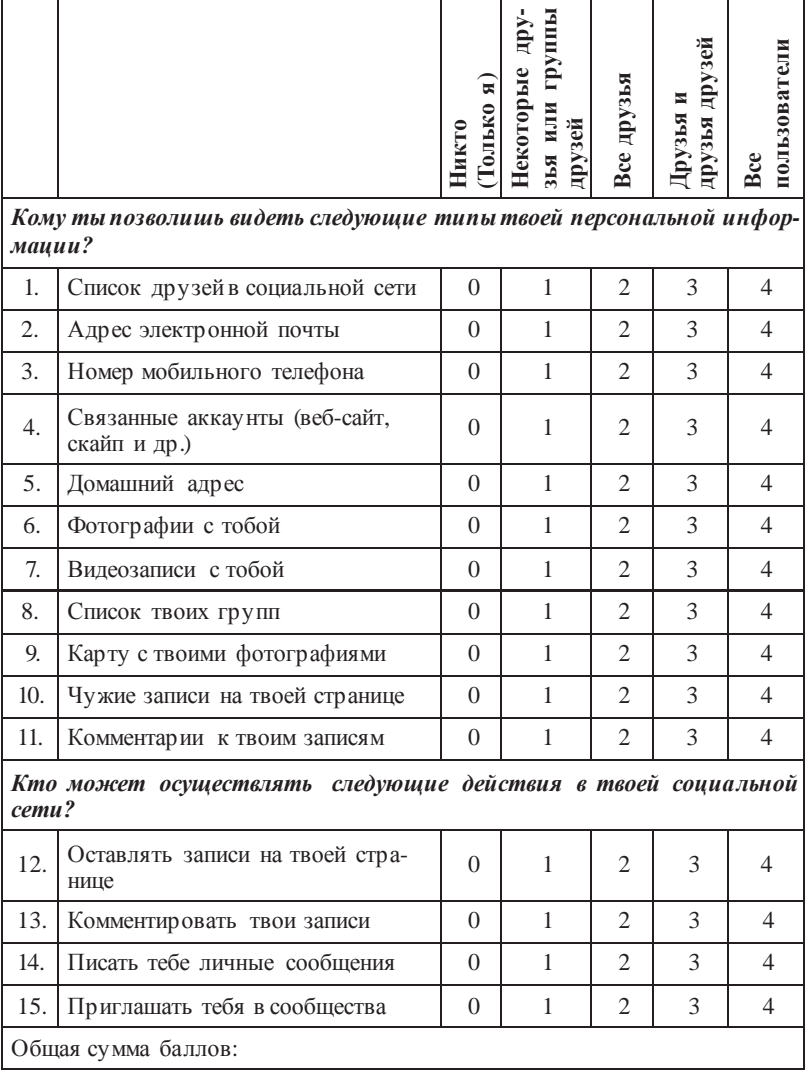

*Приложение № 7.2а*

## **ШКАЛА «ОТКРЫТОСТИ — ЗАКРЫТОСТИ»**

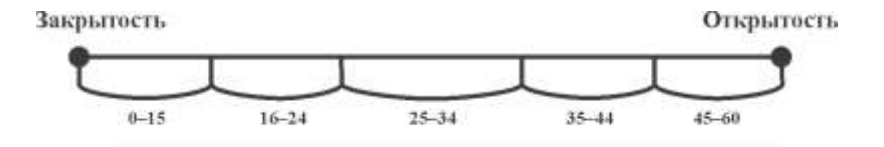

*Приложение № 7.2б*

## **ОБРАЗЕЦ РАСПРЕДЕЛЕНИЯ**

*Образец построения распределения (для группы из 30 человек, из которой 3 человека набрали 0–15 баллов, 6 человек — 16–24 балла,12 человек—25–34балла,6 человек—35–44 балла, 3 человека — 45–60 баллов). В данной группе наблюдается оптимальное распределение: большинство участников попали в средний промежуток, у 12 человек наблюдается смещение в сторону одного из полюсов, и только 6 человек склонны к чрезмерной открытости либо закрытости в интернете.*

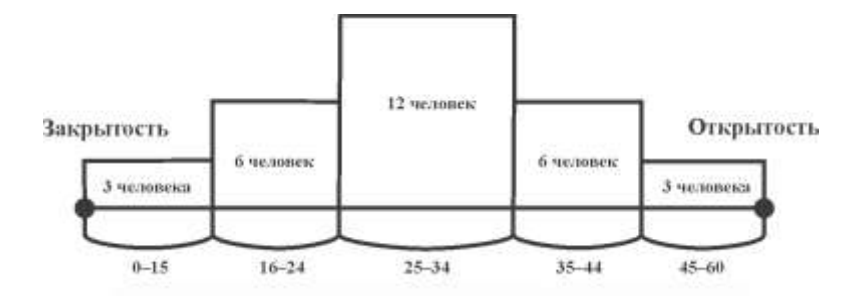

# *Приложение № 7.3*

# **КАРТОЧКИ С ЗАДАНИЯМИ**

### **Карточка № 1**

Лиза — юная и очень известная киноактриса. У нее много поклонников, которые следят за обновлениями ее странички, новыми видео с ней, и она хочет, чтобы их количество увеличивалось. Лиза хотела бы, чтобы любой поклонник мог связаться с ней через интернет. Однако ей необходимо оградить себя от нежелательных поздних звонков, визитов домой и встреч с поклонниками в тех местах, которые она посещает с близкими друзьями — это четыре подруги, объединенные списком под названием «близкие друзья». Также у Лизы есть недоброжелатели: недавно некто Михаил М. оставил на ее стене обидный комментарий, а незнакомка Ольга В. написала ей оскорбительные личные сообщения. Помогите Лизе отрегулировать приватность так, чтобы она могла комфортно общаться со своими друзьями и поклонниками и при этом не страдать от обидчиков.

Марина зарегистрировалась в социальной сети для того, чтобы найти новых друзей и группы по интересам. Она любит общаться по скайпу ивступать в дискуссиис пользователями, которые оставляют комментарии на ее страничке. Однако она знает, что в интернете есть разные люди и не все из них могут быть настроены доброжелательно. Она готова общаться со всеми, но не хочет, чтобы посторонние люди знали, где она проводит время,фотографируется. Еще Марина учится на курсах иностранного языка и вступила в группу, в которой преподаватель выкладывает задания. В связи с этим она добавила несколько человек — Вику, Дашу и Сережу — к себе в друзья. Марина хотела бы делиться с ними впечатлениями и фотографиями из своих поездок в Англию. Тем не менее видеозаписи с уроков английского языка, на которых она отмечена и которые обсуждает в личной переписке с преподавателем Маргаритой Степановной, Марина открывать для тех, кто не входит в группу английского языка, не готова, поскольку она еще не очень хорошо разговаривает на английском языке. Помогите Марине отрегулировать настройки приватности в соответствии с ее пожеланиями.

Кирилл зарегистрирован в социальной сети и использует ее для общения с одноклассниками и друзьями, с которыми он познакомился в интернете и иногда вместе играет в онлайн-игры. Кирилл вступил в сообщество, посвященное любимой онлайн-иг ре Lineage, для того чтобы обсуждать игровые события, и добавил некоторых участников сообщества в друзья. Несколько дней назад он поссорился с одним из них — Артемом Д., который писал обидные комментарии к записям Кирилла в группе и на его странице. Он даже звонил Кириллу на мобильный телефон и угрожал. Теперь Кирилл хочет оградить доступ к личной информации и записям на стене для всех, кого он ни разу не видел. Также Кирилл получает много рекламы и приглашений в различные группы от пользователей, которых он не знает, и это его раздражает. Помимо игр, Кирилл слушает музыку в социальной сети. Ему нравятся классические произведения, но, поскольку все одноклассники слушают или рок, или популярные песни, Кирилл стесняется и не хотел бы, чтобы кто-либо из них видел список его видео- и аудиозаписей. Помогите Кириллу настроить приватность так, чтобы ему было комфортно общаться в социальной сети.

Саша — довольно замкнутый молодой человек, у него совсем немного друзей. В социальной сети ему предложил зарегистрироваться его старший брат Игорь, который живет в другом городе: так им проще переписываться и следить за новостями друг друга. Саша хочет выкладывать новости и фотографии так, чтобы их мог видеть только его брат и близкие друзья: Вова и Петя. Еще в сети Саша познакомился со своим сверстником по имени Максим, который, как и Саша, увлекается шахматами. Саше интересно с ним переписываться и играть в шахматы онлайн, однако давать Максимусвойадрес иномертелефонаСаша не готов, к тому же онне хочет, чтобы старшийбрат знал об этойпереписке. Иногда Саша добавляет посторонних пользователей к себе в друзья «из вежливости», но в целом личные сообщения от них его мало интересуют. Помогите Саше отрегулировать настройки приватности так, чтобы ему было комфортно общаться.

# *Приложение № 7.4*

# **НАСТРОЙКИ ПРИВАТНОСТИ**

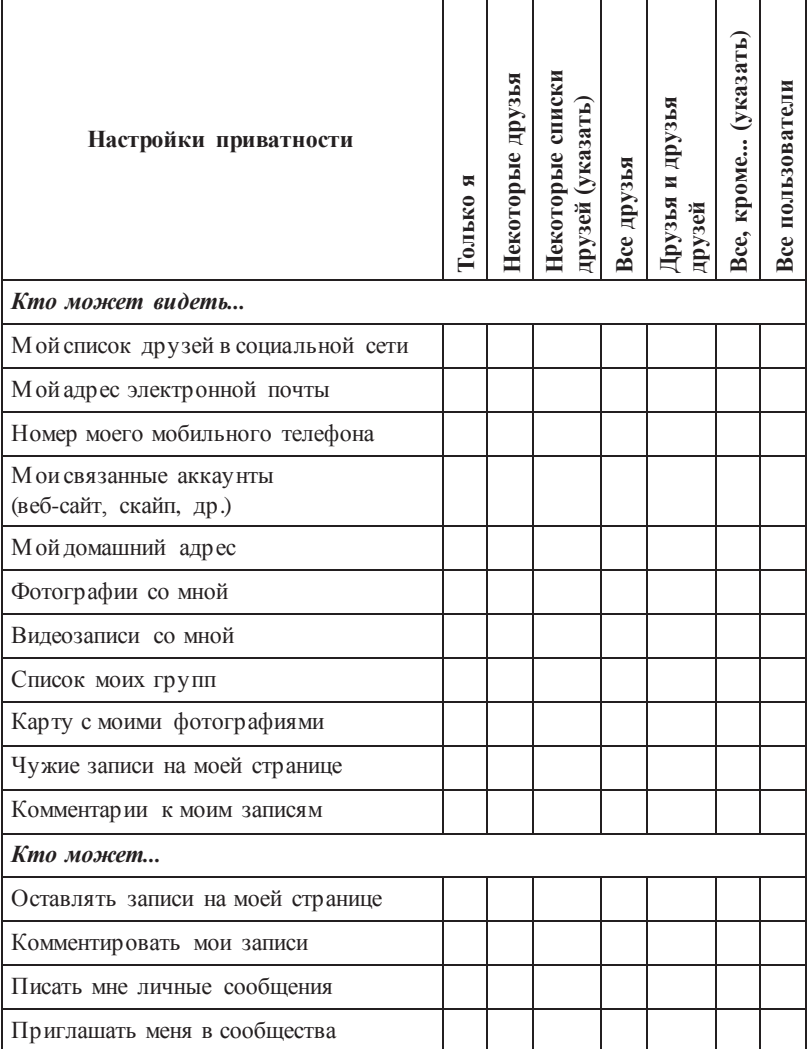

## *Приложение № 7.5*

## **КЛЮЧИ ДЛЯ ВЕДУЩЕГО**

**Пример № 1.** Поскольку Лиза — публичная персона, ее «золотая середина» сильно смещена в сторону открытости. Она может оставить открытой основную информацию своей страницы, видео с ней и связанные аккаунты, чтобы ее поклонники могли связаться с ней, но не тревожили поздними звонками, и она могла ответить им в удобное для нее время. Адрес и номер мобильного телефона, а также карту с фотографиями можно оставить доступными для всего списка друзей, только для некоторых друзей (четырех подруг) либо не показывать никому. Ольгу В. следует исключить из числа лиц, которые могут писать Лизе личные сообщения (настройка «все, кроме Ольги В.»), и, поскольку она и Михаил М. — явные недоброжелатели Лизы, от них нужно максимально закрыть свой профиль: в частности, в настройках «кто может оставлять записи на моей странице и комментировать мои записи» следует указать «все, кроме Михаила М., Ольги В.».

**Пример № 2.** Вцелом можносказать,что «золотая середина» Марины умеренно смещена в сторону открытости. Основную информацию ее страницы, список групп и связанные аккаунты можно сделать доступными всем пользователям. При этом более «чувствительные» категории данных — номер мобильного телефона, адрес, фотографии и карту посещенных мест — Марине стоит ограничить и сделать доступными только друзьям либо друзьям идрузьям друзей.ВидеозаписиМаринаможет полностью закрыть для просмотра других пользователей, или ограничить просмотр, разрешив его только Вике,Даше иСереже, с помощью параметра «всем,кроме...»,либо используя параметр «Некоторые друзья»и,отметивпреподавателяМаргаритуСтепановну,открыть доступ к видео только ей.

**Пример № 3.** Можно сказать, что в целом баланс «открытости — закрытости» Кирилла имеет небольшой уклон к полюсу «закрытости». Ему можно посоветовать оставить свои адрес и номер мобильного телефона доступными только для друзей (либо некоторых групп друзей), оставив открытой только общую информацию и, возможно, данные о связанных аккаунтах. Также Кириллу следует в настройках «кто может приглашать меня в сообщества и отправлять мне личные сообщения» установить уровень доступа «только друзья» или «друзья и друзья друзей». В соответствии с пожеланиями Кирилла, ему следует целиком ограничить для просмотра список своих аудиозаписей, используя настройку доступа «только я». В ситуациис Артемом Д. Кириллу можно порекомендовать удалить его из списка друзей либо в настройках «кто видит моизаписи», «кто может оставлять записи на моей странице, комментировать мои записи и отправлять мне личные сообщения» Кириллу следует установить уровень доступа «все, кроме Артема Д.».

**Пример № 4.** В целом можно говорить о том, что Сашина «золотая середина» сильно смещена к полюсу «закрытости», поэтому при настройке приватности следует руководствоваться тем, чтобы предоставлять другим пользователям как можно меньше информации. Самый простой вариант — использовать в большинстве настроекпараметра «некоторыедрузья»ивключать туда Игоря, Вову и Петю либо создать список друзей «самые близкие» и включить в него этих людей. В таком случае будет использоваться вариант «видно некоторым спискам друзей». При использовании данных настроек друг Сашипо переписке Максим автоматически не будет видеть адрес и номер Сашиного телефона. Единственным исключением будет параметр «кто может писать мне личные сообщения», чтобы Максим смог и дальше с ним переписываться.

# *Урок* **№ 8**

# **КАК УПРАВЛЯТЬ РЕПУТАЦИЕЙ В СЕТИ?**

**Цель:** познакомить участников с понятием «репутация» и научить основным правилам представления себя и управления репутацией в интернете.

### **Разминка «Испорченный перепост»**

**Задача:** продемонстрировать процесс искажения личной информации в процессе ее передачи в интернете.

**Необходимые материалы:** карточка с заданием (см. Приложение к уроку № 8.1).

**Время проведения:** 10–15 минут.

#### **Процедура проведения**

В начале урока ведущий предлагает участникам поговорить о репутации. Он объясняет, что репутация — это закрепившееся в обществе мнение о человеке, группе людей или организации. Ведущий подчеркивает, что репутацией обычно дорожат, и приводит пословицу: «Береги честь смолоду» (можно предложить участникам вспомнить еще пару пословиц на эту тему). Репутацию можно долго создавать, но иногда даже случайный поступок может ее испортить. Сегодня интернет — часть нашей жизни. Наши персональные данные формируют уникальный «цифровой след», соединяющий прошлое, настоящее и будущее. Раньше собранное огромными усилиями персональное досье могло сгореть в одночасье и исчезнуть навсегда. В современном же мире наш «цифровой

отпечаток», например браузер со всеми плагинами, действиями, геометками, закладками, дополненный списком френдов и организаций, — лучшее досье, созданное нами самими, которое, как тень, всегда будет следовать за нами и влиять на нашу репутацию в реальной жизни.

Ведущий приглашает в качестве добровольцев пять человек. Четырех он просит на несколько минут выйти из аудитории, а один остается. Ведущий говорит, что сейчас зачитает вслух текст поста, взятого из интернета (см. Приложение к уроку № 8.1). Задача добровольца — внимательно его выслушать и постараться максимально запомнить, чтобы потом как можно точнее пересказать своему однокласснику, который сейчас находится за дверью. Ведущий зачитывает текст, после чего приглашает в аудиторию следующего добровольца. Первый участник объясняет второму задание (выслушать — запомнить — пересказать), а затем пересказывает ему текст поста. Ситуация повторяется до тех пор, пока все добровольцы не выполнят задание, причем последний из них пересказывает текст всей группе. В конце упражнения ведущий еще раз зачитывает исходный текст поста, чтобы ученики могли сравнить исходный результат с полученным.

#### **Обсуждение**

- Сильно ли отличается содержание первоначального поста от последнего пересказа? Почему?
- Какая информация больше всего искажается в процессе ее передачи?
- Что может влиять на степень искажения информации?

#### **Упражнение «Деловая репутация»**

**Задача:** помочь ученикам осознать возможные последствия неуместных публикаций в социальных сетях.

**Необходимые материалы:** карточки с заданиями (см. Приложение к уроку № 8.2).

**Время проведения:** 10–15 минут.

# **Процедура проведения**

Ведущий предлагает участникам разделиться на четыре мини-группы. Каждая группа выступает в роли совета директоров компании, которому предстоит проанализировать ситуацию и поступок своего сотрудника, изложенные в карточке (см. Приложение к уроку № 8.2). Ведущий должен акцентировать внимание на том, что в процессе анализа необходимо учитывать потенциальные последствия этой ситуации для репутации компании. В течение нескольких минут группа должна ознакомиться с историей и вынести групповое решение о том, как поступить с этим сотрудником:

- проигнорировать этот случай;
- наказать сотрудника (объявить выговор, наложить штраф, лишить премии и т.д.) с сохранением за ним его рабочего места;
- уволить сотрудника.

После обсуждения команды по очереди представляют свои ответы. Команды выбирают участника, который выступает перед остальными: краткорассказывает историю ипредставляет групповое решение.

### **Обсуждение**

- Почему вы приняли решение так поступить с сотрудником?
- Что вы подумали об этом сотруднике, прочитав историю?
- Как, на ваш взгляд, эта публикация может отразиться на репутации компании?

После обсуждения ведущий обращает внимание участников на то, что все приведенные в карточках истории основаны на реальных случаях, которые произошли в России и других странах. Во всех рассматриваемых ситуациях сотрудник был уволен.

# **Упражнение «С разных точек зрения...»**

**Задача:** дать возможность участникам осознать особенности восприятия публикаций в интернете разными пользователями.

**Необходимые материалы:** карточки с заданиями (см. Приложение к уроку № 8.3), пять копий фрагмента ленты из социальной сети (см. Приложение к уроку № 8.4).

**Время проведения:** 10–15 минут.

# **Процедура проведения**

Информация, ра змещенна я нами в интерне те, може т по-разному восприниматься людьми — в зависимости от тех отношений, в которых мы с ними состоим. Ведущий предлагает группе выполнить следующее задание. Класс делится на пять подгрупп. Каждая из них получает карточку с заданием (см. Приложение к уроку № 8.3) и карточку с фрагментом ленты из социальной сети, которую ведет школьник — их ровесник по имени Тѐма (см. Приложение к уроку № 8.4). Ученики должны внимательно ознакомиться с содержанием ленты и принять решение в соответствии с условиями и вопросами, содержащимися в карточке с заданием. На это отводится 5–7 минут.

Затемпредставителиот каждойподгруппы по очередиделятся своими впечатлениями и отмечают, что понравилось и что не понравилось им в ленте, а также озвучивают принятое группой решение. В конце упражнения ведущий обращает внимание класса на то, что посты одного и того же человека в социальной сети по-разному воспринимаются людьми. Поэтому прежде чем выкладывать пост в интернет, нужно хорошо подумать, как эта информация будет оцениваться родителями, друзьями, учителями и просто виртуальными знакомыми.

#### **Обсуждение**

- От чего зависит восприятие одной и той же информации разными людьми?
- Какая информация способствует созданию положительного впечатления об авторе рассмотренной записи, а какая, напротив, характеризует его в негативном ключе?
- Какие рекомендации вы бы дали автору блога для того, чтобы улучшить его репутацию?

#### **Итоги занятия**

Сегодня репутация в интернете так же важна, как ив реальной жизни. Более того, репутация в сети может напрямую влиять на реальную жизнь. Есть информация, что большинство работодателей просматривают социальные профили потенциальных сотрудников при приеме на работу.

Опубликовав в интернете информацию, люди сразу же теряют над ней контроль, поэтому важно понимать, с какой целью мы выкладываем те или иные сведения в сеть, и знать, какие у нас есть инструменты для управления своей репута-

цией и профилактики негативных последствий. Запомните следующие правила:

- Пословица «Слово не воробей, вылетит не поймаешь» справедлива и для интернет-пространства. Нельзя выкладывать в открытый доступ то, что может навредить вашей репутации сейчас или в будущем.
- Необходимо тщательно настраивать уровень доступа к различным категориям персональной информации или сделать свой профиль закрытым. Если по каким-либо причинам это невозможно или влечет неудобства — еще строже оценивайте информацию, которую размещаете.
- Нельзя выкладывать информацию, когда вас переполняют эмоции. Все мы иногда говорим и делаем такие вещи, о которых потом сожалеем. Остановитесь и задумайтесь о том, как ваши посты могут повлиять на вашу репутацию. Публикация гневногопостаможет принестивам облегчение, однако минутное удовольствие не стоит того потенциального вреда, который оно может причинить.
- Нужно внимательно просматривать всю информацию и контент своих профилей в социальных сетях 1–2 раза в год. У вас будет возможность обнаружить и удалить потенциально опасные для вашей репутации фотографии и видео до того, как вы пойдете на собеседование при приеме в институт, на стажировку, на работу и т.д.

# *Урок № 8. Как управлять репутацией в Сети?* 155 + *Лайкни и уволься: как потерять работу из-за активности в социальных сетях \**

Если вы хотите быть уволенным за собственные взгляды, не обязательно разражаться резкими речами при начальнике или публиковать эмоциональные посты в соцсетях. Иногда достаточно одного движения: клика указательным пальцем по иконке «лайк». «Лента.ру» вспоминает самые красноречивые из подобных случаев и размышляет, что именно не стоит отмечать как понравившееся, чтобы не остаться без работы.

### *Молчаливое одобрение*

Соцсети все глубже проникают в нашу профессиональную деятельность,даже еслимыэтого не хотим:достаточно иметь аккаунт и время от времени проявлять в нем активность. В ноябре 2015 г. житель Великобритании Трой Гаррорд был уволен из книжного издательства Bertrams Book, где работал с 2011 г., после того как поставил в Facebook лайк под опубликованной коллегой фотографией.

На снимке, из-за которого разгорелся весь сыр-бор, был изображен свитер одного из сотрудников компании с принтом в виде волчьейстаи. Коллега Гаррорда выложила фотографию неэстетичного, с ее точкизрения, предмета гардероба с подписью: «Боже мой, я рыдаю!.. Уверена, это подойдет для группы ―Почитатели одежды с волками‖, ха-ха-ха». 27-летний Трой поставил лайк под фото, за что и поплатился: в электронном письме, которое Гаррорд получил от своего начальника через несколько дней, было сказано, что «лайк неприемлемого фото» является издевательством над владельцем предмета

<sup>\*</sup>По материалампортала Лента.ру.URL: <http://lenta.ru/articles/2015/11/> 08/betternotlike/.

одежды.Емупредложили избавить компанию от своего присутствия. Автор поста про свитер также была уволена.

# *Один лайк — шесть увольнений*

В штате Виргиния сразу шесть сотрудников окружной полиции были уволены после того, как отметили в качестве понравившейся страничку главного политического оппонента своего шефа. Шериф Би-Джей Робертс увидел в лайках подчиненных отсутствие корпоративного единства. Один из уволенных, Дэниэл РэйКартер, не захотел сдаваться без боя и обратился в суд, требуя признать, что лайки тоже подпадают под гарантированный первой поправкой к Конституции закон о свободе слова. Однако судья отверг его аргумент, посчитав, что закон о свободе слова не может защитить то, что, в сущности, не было высказано.

#### *Воспаление хитрости*

Одна из сотрудниц Национального банка Швейцарии решила устроить себе день, полный маленьких удовольствий: прогул работы, диван и интернет. Начальству женщина заявила, что у нее приступ мигрени, единственное верное средство от которой — лежать в полной тишине и темноте в постели. Ей позволили отлежаться. Но «больная» вдруг начала проявлять активность в соцсетях, ставя лайки под постами друзей. Очевидно, швейцарка забыла, что внесла руководство в список друзей. За свою забывчивость женщина и была уволена.

### *Лайкать правильно*

Соцсети — не только мощный инструмент для работы, но и потенциальная угроза карьере. Все чаще работников (особенно тех, кто трудится в крупных компаниях со штатом более тысячи человек) увольняют за лайки, ретвиты, фото и посты. Более того, если публикация была особенно скандальной, могут возникнуть проблемы с дальнейшим трудоустройством: слухи о подобных прецедентах распространяются очень быстро—благодарявсе темже социальным медиа. Несколько правил онлайн-этикета помогут избежать ситуаций вроде описанных выше.

- Отмечая страницу в соцсети как понравившуюся, лучше убедиться, что она никак не конфликтует с ценностями компании, в которой вы работаете.
- Важно помнить: в Facebook выбранная для сообщения мера конфиденциальности «только для друзей» не защитит информацию на 100%. Любой из них может сделать репост или скриншот, и сообщение увидят не те, кому оно предназначалось.
- Не пишите в соцсетях о своей работе, офисе, коллегах и боссе ничего, кроме 100% позитивного. Всегда найдутся люди, готовые трактовать обсуждение рабочих моментов как негатив.
- Не надописать оработе в комическомключе:чувство юмора у всех разное, и всегда найдутся те, кому шутка покажется не смешной, а оскорбительной.
- Лучшее качество дорожащего карьерой пользователя соцсетей — умеренность. Демонстрация радикальных взглядов и убеждений всегда может выйтибоком. А такой демонстрацией, как мы уже убедились, в наши дни считается даже простой лайк.

# *Приложение № 8.1*

# **ПОСТ ДЛЯ ПЕРЕСКАЗА**

Спасибо всем за поздравления с Днем рождения! Вчера, 13 марта, когда я пошла на прогулку, мои друзья организовали сюрприз для меня! Это было неожиданно и очень приятно! Они подарили мне Сертификат на присвоение моего имени — Маркиза Габриэла — звезде 12-й величины в Созвездии Рыбы. Я получила и другие подарки — орхидеи, телефон, ноутбук. К сожалению, на встрече не было Леры Хомовской и Насти Осиповой, потому что они живут в других городах. Спасибо огромное Эрику Назаревичу, который все сумел организовать! Теперь я планирую улететь на Кубу на три месяца. Я уже подготовила Диди и Риту к поездке, сделала им прививки, купила новые переноски, корм любимый с собой в поездку, новый гардероб. Рита уже отдыхала на Кубе, наверное, она рассказала об этом Диди! J Думаю, что отдых получится замечательным!

# *Приложение № 8.2*

# **КАРТОЧКИ С ЗАДАНИЯМИ**

## **Карточка № 1**

Вы входите в совет директоров международной корпорации, которая очень дорожит своей репутацией. Одна из ваших сотрудниц утром отпросилась с работы, пожаловавшись на плохое самочувствие. Она утверждала, что у нее очень сильно болит голова и ей тяжело работать за компьютером. Спустя пару часов она опубликовала заметку на своей странице в популярной социальной сети. В заметке она предлагала друзьям сходить в кино на ближайший сеанс. Вы:

- *не обратите внимания;*
- *накажете сотрудницу;*
- *уволите сотрудницу.*

# **Карточка № 2**

Вы тренируете волейбольную команду и дорожите ее безупречной репутацией. Ваша команда недавно выиграла чемпионат России и готовится к международным соревнованиям. Один из спортсменов был отмечен в социальной сети на фотографиях с дружеской вечеринки. На одной из фотографий он позирует рядом со спящим молодым человеком, разрисованным оскорблениями и свастиками. Вы:

- *не обратите внимания;*
- *накажете спортсмена;*
- *исключите спортсмена из команды.*

Вы владеете крупной фармацевтическойкомпанией, производящей витамины ибиодобавкидля похудения. Вы дорожите вашей безупречной репутацией. Ваш агент по связям с общественностью опубликовал на своей странице в социальной сети фотографию с соревнований по поеданию гамбургеров и картошки фри. Вы:

- *сделаете вид, что не видели публикации;*
- *накажете сотрудника;*
- *уволите сотрудника.*

#### **Карточка № 4**

Вы управляете банком. Ваша репутация у вкладчиков оказывает прямое влияние на конкурентоспособность вашего банка. Один из сотрудников службы по связям с общественностью вашего банка на следующей неделе уходит в отпуск. Вчера он опубликовал запись в своем твиттере: «Мы заработали кучу денег на вкладчиках, можно ехать тусить!». Вы:

- *сделаете вид, что не видели публикации;*
- *накажете сотрудника;*
- *уволите сотрудника.*

# *Приложение № 8.3*

# **КАРТОЧКИ С ЗАДАНИЯМИ**

## **Карточка № 1**

Представьте,чтовы—Тѐминотец.Времяблизится кНовому году, иваш сынуже несколько раз спрашивал вас о том, где вы с женой будете его отмечать. Вы догадываетесь, что он хочет собраться в квартире со своимидрузьями. Ваша жена пока об этом не знает, а вы еще не решили, пойти ли ему навстречу.

- *Какое у васосталосьвпечатление отблогавашегосына?*
- *Какие записи произвели на вас положительное впечатление, а какие — отрицательное?*
- *Разрешите ли вывашему сынуорганизовать новогоднюю вечеринку у себя дома? Аргументируйте свое решение.*

## **Карточка № 2**

Представьте, что вы — лучший друг Тѐмы. Вы давно и близко знакомы, вместе учитесь, и у вас нет друг от друга секретов. Недавно онпопросил у вас в долг пять тысяч рублей, которые, по его словам, онхотел потратить на покупку собаки. У вас есть некоторые сбережения, поэтому вы можете одолжить ему эту сумму, однако пока не приняли окончательное решение о том, пойти ли ему навстречу.

- *Какое у вас осталось впечатление от блога вашего лучшего друга?*
- *Какие записи произвели на вас положительное впечатление, а какие — отрицательное?*
- *Одолжите ли высвоемулучшему другу денегна покупку собаки? Аргументируйте свое решение.*

Представьте, что вы — классный руководитель Тѐмы. Неделю назад директор школы сообщил вам о том, что вам необходимо выбрать из класса пять учеников, которым на каникулах в качестве поощрения предоставят возможность поехать в зимний лагерь во Францию. Вам необходимо принять решение о том, включите ли вы автора блога в список участников поездки.

- *Какое у вас осталось впечатление от блога вашего ученика?*
- *Какие записи произвели на вас положительное впечатление, а какие — отрицательное?*
- *Включите ли вы своего ученика в список участников поездки? Аргументируйте свое решение.*

#### **Карточка № 4**

Представьте, что вы — девушка, которая посещает тот же спортзал, что и Тѐма. Недавно он подошел к вам после тренировки и попросил номер вашего телефона. Вчера он позвонил вам и пригласил на свидание в кино. Пока вы не приняли окончательного решения о том, соглашаться на встречу с ним или отказать, и обещали подумать до следующей недели.

- *Какое у вас осталось впечатление от блога?*
- *Какие записи произвели на вас положительное впечатление, а какие — отрицательное?*
- *Пойдете ли выв кино с авторомданногоблога? Аргументируйте свое решение.*
### **Карточка № 5**

Представьте, что вы — сотрудник по подбору персонала в компании, которая на данный момент ищет сотрудников из числа старшеклассников для временной работы на выставке в новогодние каникулы. Работа не требует особых знаний и навыков, но вам важно, чтобы соискатели были вежливыми и приветливыми, умели грамотно общаться с посетителями выставки и приходили на работу вовремя. Вы нашли блог пользователя Артема и теперь размышляете, приглашать ли его на собеседование.

- *Какое у вас осталось впечатление от блога?*
- *Какие записи произвели на вас положительное впечатление, а какие — отрицательное?*
- *Пригласите ли вы автора данного блога на собеседование? Аргументируйте свое решение.*

## *Приложение № 8.4*

## **ФРАГМЕНТ БЛОГА СТАРШЕКЛАССНИКА ТЁМЫ**

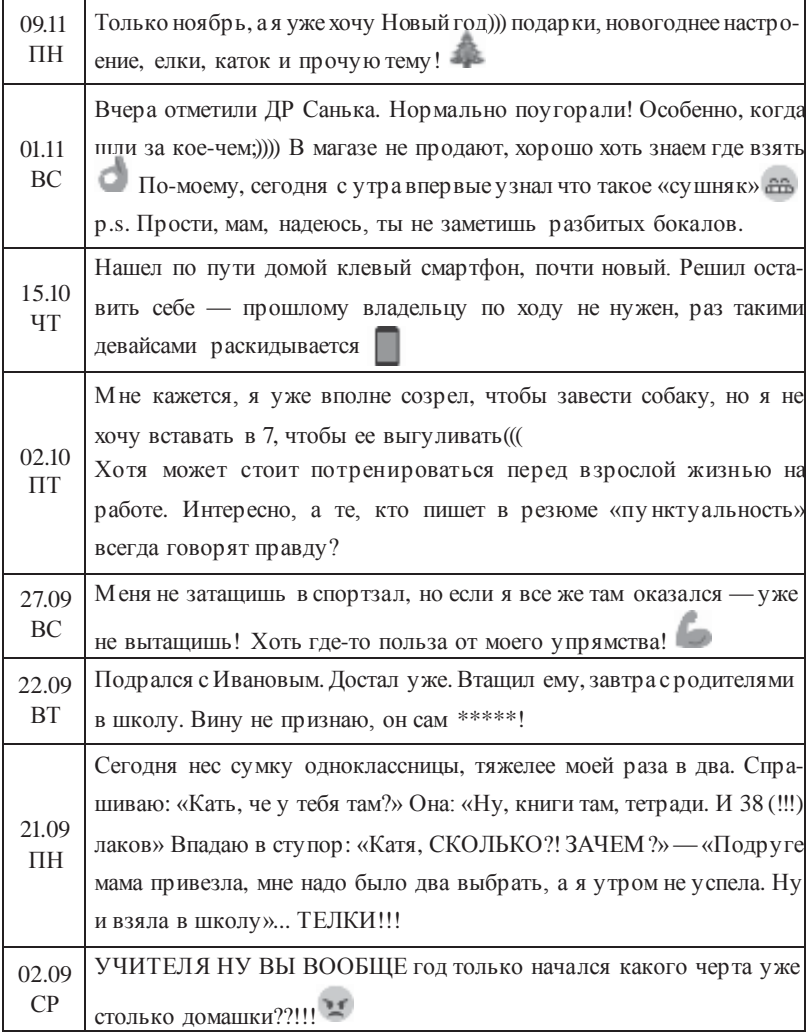

## *Урок* **№ 9**

## **ЧТО МОЙ СМАРТФОН ЗНАЕТ ОБО МНЕ?**

**Цель:**знакомствос вариантамираспространения персональных данных через мобильные приложения.

### **Разминка «Никто, кроме моего смартфона, не знает, что я...»**

**Задача:** помочь учащимся осознать, какие персональные данные хранятся на их смартфоне.

**Необходимые материалы:** небольшой мячик.

**Время проведения:** 5 минут.

### **Процедура проведения**

«У каждого из нас есть мобильный телефон или смартфон, в котором хранится много важной и полезной информации, в том числе и наши персональные данные. Записная книга хранит контакты, мессенджеры — переписку с друзьями, игровые приложения — историю наших побед и поражений и т.д. Иногда создается впечатление, что наш телефон знает о нас гораздо больше, чем наши родственники и друзья».

Ведущий предлагает учащимся сыграть в следующую игру. Ведущий берет мяч в руки и говорит фразу, начинающуюся со слов *«Никто, кроме моего смартфона, не знает, что я...»*  (возможные варианты ответов: *выиграл в онлайн-шахматы 90 партий из 100*, *переписываюсь с другом из Люксембурга, пробежал в прошлое воскресенье 25 км и т.д.*). Затем ведущий бросает мяч любому участнику группы. Задача участника придумать свое окончание фразы *«Никто, кроме моего смарт-* *фона, не знает, что я...»* и передать мяч следующему игроку. Игра продолжается до тех пор, пока все учащиеся не скажут свой вариант ответа.

### **Обсуждение**

- Легким или сложным показалось вам это упражнение? Почему?
- Какой из вариантов фразы показался самым необычным или запомнился больше всего? Почему?
- Как по-вашему, то, что наши смартфоны такмного знают о нас — хорошо или плохо? Почему?

### **Упражнение «Умные вещи»**

**Задача:** помочь учащимся осознать, каким образом персональные данные попадают в смартфоны и другие «умные» устройства.

**Необходимые материалы:** карточки с заданиями (см. Приложение к уроку № 9.1).

**Время проведения:** 15 минут.

### **Процедура проведения**

Сегодня в мире появляется все больше и больше «умных» устройств, задача которых — облегчить и улучшить нашу жизнь. Помимо смартфонов («умных» телефонов), существуют «умные» одеяла, плиты, кроссовки и другие полезные вещи, которыми можно управлять с помощью смартфонов. Эти устройства оснащены датчиками, которые позволяют им собирать всю необходимую информацию о нас, чтобы сделать нашу жизнь максимально комфортной и удобной. И, конечно, все эти устройства подключены к сети. Это явление нередко называют

«интернетом вещей» \* . Для лучшего понимания устройства «умных» вещей и того, какую личную информацию они знают о нас, ведущий предлагает учащимся разделиться на пять микрогрупп и выполнить следующее упражнение. Каждая группа получает карточку с описанием «умной» вещи (см. Приложение к уроку № 9.1). Задача — внимательно изучить описание устройства и высказать предположение, какие персональные данные о пользователе оно может собирать. Когда задание выполнено, каждая группа озвучивает результаты своей работы, а ведущий корректирует ответы в соответствии с ключами к упражнению (см. Приложение к уроку № 9.2).

*В помощь ведущему.* «Умные» устройства собирают персональные данные для того, чтобы работать в соответствии с запросами пользователей и обеспечивать максима льно индивидуальный подход к каждому из них. «Умному» одеялу необходимо «знать» температуру тела человека, чтобы обеспечить комфортный и здоровый сон именно для него, с учетом всех индивидуальных особенностей его организма. «Умным» кроссовкам нужно «знать» маршрут, а также физиологические показатели владельца, чтобы максимально точно рассчитать оптимальную для него нагрузку и программу тренировок. Таким образом, мы «обмениваем» свои персональные данные на удобство и комфорт, позволяющие достигать максимальных результатов на пути к поставленной цели.

### **Обсуждение**

• Какое из устройств вам больше всего понравилось? Почему?

<sup>\*</sup> Подробнее см. журнал «Дети в информационном обществе» (№ 18). URL: [http://detionline.com/assets/files/journal/18/inf-obshestvo.pdf.](http://detionline.com/assets/files/journal/18/inf-obshestvo.pdf)

- Зачем «умным» устройствам нужны наши персональные данные?
- Стоят ли комфорт и удобствотого, чтобыделиться нашими персональными данными? Если да, то почему?

### **Упражнение «Лаборатория мобильных приложений»**

**Задача:** помочь учащимся осознать, что при выборе мобильных приложений необходимо ориентироваться на соотношение возможностей,предлагаемых ресурсом, изапрашиваемых им персональных данных.

**Необходимыематериалы:** листы ватмана формата А1, цветные маркеры, наклейки.

**Время проведения:** 25 минут.

### **Процедура проведения**

«Существует множество "бесплатных" приложений для смартфонов, которые помогают нам в повседневной жизни и скрашивают досуг. Однако все они являются "бесплатными" лишь условно. На самом деле пользователи расплачиваются за них своими персональными данными. Поэтому нам приходится выбирать между сохранностью персональных данных и нашим удобством». Чтобы этот выбор был осознанным, участникам предлагается встать на место разработчиков мобильных приложений.

Ведущий делит учащихся на несколько микрогрупп, каждая из которых становится «командой разработчиков». Перед ее участниками стоит задача создать мобильное приложение, которое пользовалось бы популярностью у пользователей. Для этого необходимо придумать оригинальную идею приложения и сделать презентацию для потенциальных покупателей. Материал для презентации создается на листах ватмана с помощью маркеров и содержит название приложения, краткое описание основных функций, а также виды персональных данных, которые потребуются при работе с приложением. Участники могут изучить iTunes или Google Play, чтобы понять, какие приложения существуют на рынке, каким они обладают функционалом и как их рекламируют. На выполнение этой части задания отводится 10 минут.

После того как все команды выполнят задание, можно переходить к презентации проектов. Каждая группа получает 2 минуты на выступление и ответы на вопросы. Когда все презентации прозвучали, путем простого открытого голосования выбирается лучшее приложение. Голосовать за свое приложение запрещается.

*В помощь ведущему.* Выбирая мобильное приложение, следует задуматься, какую личную информацию оно запрашивает у пользователя взамен на предоставляемые возможности. Если набор персональных данных соответствует прямому функционалу программы, например, сервис вызова такси онлайн запрашивает информацию о вашем местоположении, то это разумный выбор. Однако если набор персональных данных очень велик и выходит за пределы функционала программы, например, погодный информер требует доступа к вашему аккаунту в социальной сети, то устанавливать ее будет не слишком разумно.

### **Обсуждение**

- Какое приложение набрало больше всех голосов? Какое меньше всех? Почему?
- Какими правилами следует руководствоваться, устанавливая приложение на смартфон?

### Итоги занятия

Смартфоны и другие «умные» устройства все активнее проникают в нашу жизнь, делая ее более комфортной и удобной. Однако за это удобство нам приходится платить - нашими персональными данными. Без преувеличения можно сказать, что наши смартфоны порой знают о нас больше нас самих. Поэтому мы должны с осторожностью использовать смартфоны и другие гаджеты, защищать их антивирусными программами и надежными паролями. Устанавливая новые приложения на смартфон, следует внимательно ознакомиться с условиями, предлагаемыми разработчиками. Нормально, если фитнес-трекер запрашивает у вас доступ к геоданным, чтобы отследить маршрут вашей утренней пробежки, но если приложение требует от вас доступ ко всем вашим контактам в социальной сети - это может стать причиной отказа от его установки.

## Защищают ли мессенджеры персональные данные пользователей?

Сегодня все больше пользователей предпочитают общаться с помощью мессенджеров. Удобство и существенная экономия - их основные достоинства. Однако, как показали исследования Фонда Электронных Рубежей (ЕFF)\*, далеко не все мессенджеры обеспечивают необходимую защиту персональных данных своих пользователей и гарантируют конфиденциальность личной переписки.

Эксперты Фонда оценили более сорока программ по следующему набору критериев:

- использование шифрования при передаче данных;
- защита сообщения от доступа со стороны провайдера связи;
- возможность установить личность собеседника;
- защищенность переписки в случае кражи или потери устройства;
- наличие строгой документации в области политики защиты персональных данных пользователей;
- открытый доступ к коду программы, позволяющий проводить независимые проверки экспертным сообществом;
- наличие заключения по результатам экспертной проверки.

Сразу следует отметить, что среди наиболее популярных мессенджеров (WhatsApp, Viber, Google Hangouts, Facebook Chat, Skype) более двух баллов из семи по этим критериям не набрала ни одна программа. Большее, на что способны эти программы - это шифрование сообщения при передаче данных, которое тем не менее не защищает сообщение от доступа

<sup>\*</sup> URL: https://www.eff.org/secure-messaging-scorecard/.

со стороны провайдеров, предоставляющих услуги связи. В случае кражи устройства вся личная переписка оказывается доступной для злоумышленников. Закрытый код и отсутствие четкой документации заставляют задуматься, все ли в порядке с безопасностью у этих приложений.

Абсолютными лидерами по результатам проверки оказались программы ChatSecure, Orbot, CryptoCat, Off-The-Record Messaging for Windows (Pidgin), Signal/RedPhone, Silent Phone, Silent Text, Text Secure — им удалось набрать семь баллов из семи возможных, а вот аутсайдером оказалась программа Мхіt, которая даже не умеет шифровать сообщения.

Результаты исследования заставляют задуматься, почему далеко не самые защищенные приложения оказались самыми популярными среди пользователей. Очевидно, выбирая мессенджер, мы ориентируемся на удобство и простоту использования, а также на возможность сэкономить на услугах связи. Возможно, такой подход оправдан, если программа используется для разговоров о погоде, в противном случае пользователям необходимо задуматься, сколько стоит их личная безопасность.

### *Приложение № 9.1*

### **КАРТОЧКИ С ЗАДАНИЯМИ**

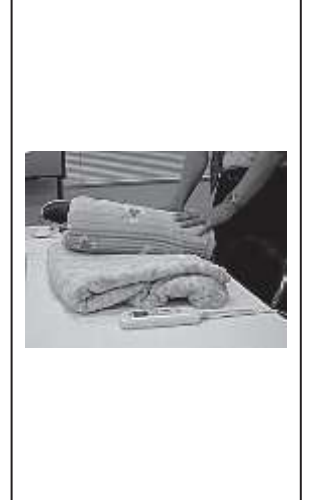

#### **«Умное» одеяло**

«Умное» одея ло способно конт р олир овать температу ру тела спящего человека и поддерживать ее оптима льный у ровень, соответству ющий биологическим потребностям человеческого организма. В основе устройства лежит так называемая программа приятного сна. Ее суть состоит в том, что разным фазам сна человека соответствует разная оптимальная температура тела, и одеяло будет стараться поддерживать нужный уровень, соответствующий текущей фазе сна. Одеяло устанавливает достаточно высоку ю температу ру (34°С) на стадии засыпания, затем температура опускается до 30°С и вновь повышается уже перед самым пробуждением. Эта технология помогает пользователю быстро заснуть и спокойно спать. После пробуждения человек чувствует себя отдохнувшим и бодрым.

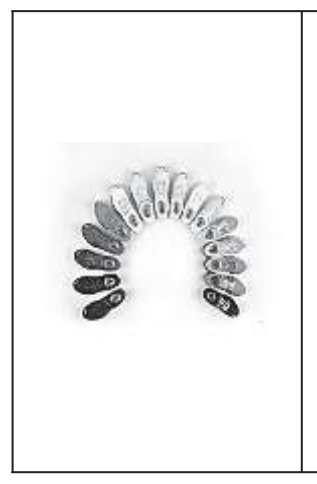

#### **«Умные» кроссовки**

«Умные» кроссовки снабжены светодиодными индикаторами, которые отражают настроение своего хозяина. На боковых сторонах обуви появляются улыбающиеся смайлики или сердечки. Благодаря встроенному в кроссовки сенсору движения, регистрирующему также давление, информация о прогулках и занятиях фитнесом их владельца собирается и анализируется приложением на смартфоне. Также кр оссовки считают сожженные хозяином калории во время пробежки и следят за сердцебиением. Кроме того, в них встроена система спутниковой навигации, которая может определить и указать направление движения.

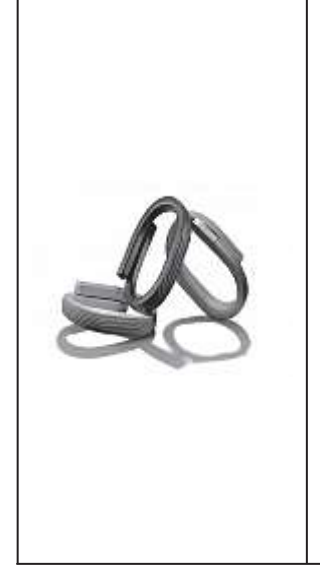

#### **«Умный» браслет**

«Умный» браслет — упругая спираль, представляющая собой мини-фитнес-центр с множеством фу нкций. Помимо обычного сбора статистических данных, браслет нужен и для мотивации. Он вибрирует при долгом сидении на месте (призывая тем самым к активности), предлагает наметить цель на день (например, 10 тыс. шагов) и объединяет пользователей с такими браслетами в небольшую социальную сеть. Благодаря этому можно узнать, кто из друзей пробежал 10 км, а кто пролежал весь вечер на диване. На основе данных, полученных с браслета, в приложении на смартфоне выстраиваются графики суточной активности пользователя. Также браслет определяет фазы сна хозяина и может функционировать в качестве умного будильника, помогая просыпаться бодрым и отдохнувшим.

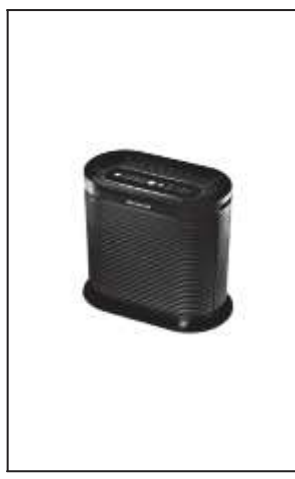

#### **«Умный» воздухоочиститель**

Внешне устройство мало чем отличается от обычных возду хоочистителей. Зато вну три « у мно г о» возду хоочистителя находится целая система, включающая Bluetooth — для передачи сообщений на смартфон владельца, датчики, отслеживающие состояние воздуха, и систему управления устройством. Этот воздухоочиститель находит в помещении вещества, потенциально опасные для владельца (аллергены), сообщает ему об этом с помощью смартфона и уничтожает их. Помимо этого, устройство позволяет узнать, насколько загрязнен воздух в квартире, показывает состояние фильтров и прогноз погоды.

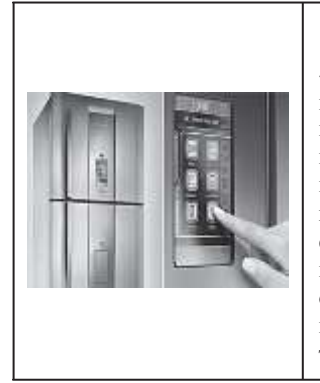

#### **«Умный» холодильник**

«Умный» холодильник — устройство, которым можно управлять с помощью смартфона или планшета. Холодильник умеет искать в интернете рецепты, основываясь на имеющихся в наличии проду ктах, следить за сроками их годности, регулировать температуру и самостоятельно выбирать один из энергосберегающих режимов. Всю необходимую информацию о состоянии холодильника и продуктов хозяин может получить через компьютер или портативное устройство с доступом в интернет.

### *Приложение № 9.2*

### **КЛЮЧИ К УПРАЖНЕНИЮ «УМНЫЕ ВЕЩИ»**

*«Умное» одеяло.* Состояние здоровья, режим дня, температурные предпочтения.

*«Умные» кроссовки.*Состояние здоровья, образ жизни, перемещения в пространстве.

*«Умный» воздухоочиститель.*Состояние здоровья,состояние жилища.

*«Умный» холодильник.* Информация о кулинарных пристрастиях хозяев.

*«Умный» браслет.* Состояние здоровья, образ жизни, режим дня, перемещения в пространстве, контакты.

## *Урок* **№ 10**

# **КАК УДАЛИТЬ ПЕРСОНАЛЬНЫЕ ДАННЫЕ ИЗ ИНТЕРНЕТА?**

**Це ль:** знакомство со способами удаления персональных данных из интернета.

### **Разминка «История Марио Гонсалеса»**

**Задача:** сформировать у учащихся интерес к теме занятия и познакомить их с «правом на забвение» на примере реального случая.

**Необходимые материалы:** распечатка текста для ведущего (см. Приложение к уроку № 10.1).

**Время проведения:** 15 минут.

### **Процедура проведения**

В начале урока ведущий озвучивает участникам тему занятия и в формате мини-лекции рассказывает им историю, положившую начало мировым дискуссиям о «праве на забвение» в интернете (см. Приложение к уроку № 10.1).

После этого участники переходят к обсуждению этого случая в формате беседы с ведущим.

### **Обсуждение**

- Какими последствиями для Марио Гонсалеса обернулась его попытка удалить персональные данные из интернета?
- Стали бы вы на его месте обращаться в суд с требованием удалить информацию? Аргументируйте ответ.

• Пытались ли вы хотя бы однажды удалить какие-либо сведения о себе из интернета? Насколько это было трудно? Какие шаги вы для этого предприняли? Удалось лидостичь результата?

### **Упражнение «Право на забвение»**

**Задача:** знакомство учащихся с категориями данных, подлежащих удалению из интернета, и возможными способами их удаления из сети.

**Необходимые материалы:** пять копий памятки «Как удалить персональные данные из интернета?» (см. Приложение к уроку № 10.2), карточки с историями (см. Приложение к уроку № 10.3).

**Время проведения:** 30 минут.

### **Процедура проведения**

«Все мы можем столкнуться с ситуацией, когда кто-то без нашего согласия выложил информацию о нас в интернет. Такая информация, выставленная на всеобщее обозрение, может причинить нам ущерб и навредить нашей репутации. Конечно, можно обратиться с просьбой об удалении этой информации к человеку, разместившему наши данные в сети, или к администрации ресурса, на котором они были размещены. Однако администрация сайта обязана удалять только ту информацию, которая нарушает правила использования ресурса или законодательство РФ. В частности, удалению подлежат недостоверные данные, порочащие честь, достоинство или деловую репутацию пользователя (ГК РФ Ч. 1, Разд. I, Гл. 8, Ст. 152). Нужно понимать, что удаление данных из сети — серьезная юридическая процедура».

Ведущий предлагает группе выполнить следующее упражнение. Оно состоит из трех этапов.

*Первый этап.* Ведущий делит класс на три равные подгруппы, каждая из которых получает карточку с историей запроса на удаление данных и памятку «Как удалить персональные данные из сети?». Задача — внимательно изучив историю, представить себя на месте героя и принять решение: удаления какой информации они вправе требовать от администрации ресурса, на котором эти данные были размещены. Затем подгруппа должна написать аргументированное письмо администрации этого ресурса. На выполнение задания отводится около 10 минут.

*Второй этап.* Подгруппы обмениваются письмами, прилагая к ним карточки с историями. Теперь каждая подгруппа выступает в роли администратора ресурса, который должен приня ть решение, стоит ли удовлетворять поступивший запрос (и если да, то в каком объеме), учитывая интересы всех пользователей ресурса. Участники подгруппы должны написать письмо пользователю — герою истории — с аргументированным ответом: отказом или согласием на удаление данных. На выполнение этого задания отводится 10–15 минут.

*Третий этап.* Представители подгрупп по очереди зачитывают письмо, полученное от другой группы, историю, связанную с этим письмом, и затем озвучивают свой ответ. Авторы запроса должны ответить, согласны ли они с решением администрации сайта. В случае возникновения разногласий третья подгруппа, не участвующая в споре, может предложить свое решение проблемы. После того как все подгруппы выступят, можно переходить к обсуждению и подводить итоги упражнения.

### Обсуждение

- В какой роли пользователя или администратора сайта - сложнее принимать решение об удалении данных? Почему?
- Есть ли такие виды персональных данных, которые должны немедленно удаляться из сети? Аргументируйте OTBeT.
- Представьте, что однажды пользователи получат право удалять любую информацию из интернета по первому требованию. К каким последствиям это приведет?

#### Итоги занятия

Пословица «Что написано пером, не вырубишь топором» полностью оправдывает себя. Даже если нам удастся удалить первоисточник информации, она все равно сохранится в кэше десятков ресурсов, занимающихся сбором и индексацией данных в сети. Некоторые из этих ресурсов хранят информацию в кэше из технических соображений, например, чтобы ускорить работу поисковиков. Другие ресурсы собирают персональные данные с коммерческими целями. К сожалению, мошенники также занимаются сбором личной информации. Выкладывая свои данные в сеть, нужно помнить, что после этого удалить их полностью будет практически невозможно. Во всяком случае, потребуется много времени и усилий, чтобы полностью стереть «цифровой след».

Тем не менее в жизни бывают ситуации, когда персональные данные попадают в интернет не по нашей вине - например, их может выложить кто-то другой. В этом случае решение есть. В первую очередь необходимо обратиться к администратору ресурса с мотивированной просьбой об удалении этих данных.

Если наша просьба действительно обоснована, а удаление материала не затрагивает интересов других пользователей, то, скорее всего, нам пойдут навстречу. Если вы получите отрицательный ответ, не стоит сдаваться — нужно обратиться за помощью к взрослым, а они могут направить просьбу в вышестоящие инстанции.

### *Приложение № 10.1*

### **ИСТОРИЯ МАРИО ГОНСАЛЕСА**

С 2006 г. в мире активно обсуждается и внедряется идея «права на забвение», которая предполагает возможность стереть «клеймо прошлого» в интернете. Иными словами, удалить персона льную информацию, «всплывающую» в сети. Это относится к устаревшим, неуместным, не соответствующим действительности, неполным или избыточным персональным данным.

«Право на забвение» было реализовано после судебного разбирательства в мае 2014 г.: Высший суд Евросоюза поддержал иск гражданина Испании Марио Гонсалеса, который обратился в Национальное агентство по защите данных с требованием удалить электронную версию статьи 1998 г. в архиве испанской газеты о продаже своего дома на аукционе в счет уплаты долга. Этот долг был погашен, и господин Гонсалес не хотел, чтобы компрометирующие его данные были доступны пользователям интернета. Первоначальная жалоба об удалении статьи на сайте газеты была отклонена, поскольку опубликованные сведения являлись достоверными. Однако в части требований по удалению ссылки на данный архив в поисковой выдаче суд пошел навстречу истцу. Он обязал Google удалить ссылку, поскольку Марио Гонсалес больше не является должником, следовательно, обладает «правом на забвение». Встречный иск компании-поисковика был передан в Верховный суд Испании, а затем в Европейский суд, но был отклонен. Суд обязал поисковик удалить все ссылки на испанском поддомене Google.es, содержащие имя Гонсалеса. В настоящий момент информация по-прежнему доступна на сайте газеты, но не показывается при поиске.

*Урок № 10. Как удалить персональные данные из интернета?* 183

В мае 2014 г. компания Google разместила в интернете электронную форму, заполнив которую, европейские пользователи могут потребовать стереть свой «цифровой след» — информацию о себе в поисковиках. Уже в течение первых суток от европейских жителей поступило более 12 тысяч запросов на удаление информации о себе. Около половины из них касались наличия судимости. Первыми тремя обратившимися за «правом на забвение» были: бывший политик, который пожелал удалить ссылки на статьи о своем неподобающем поведении, мужчина, ранее осужденный за хранение запрещенных изображений, и доктор, чьи пациенты оставляли о нем негативные отзывы. Всего же за первый год действия Закона поступило более 240 тысяч запросов на удаление личной информации, из которых 40% были удовлетворены.

В июне 2014 г. Общественная палата РФподдержала решение Европейского суда в отношении ограничения права доступа к персональной информации в сети, которая является не соответствующей действительности и/или устаревшей. В мае 2015 г. законопроект о «праве на забвение» был внесенна рассмотрение в Государственную думу РФ, а 13 июля 2015 г. соответствующий Федеральный Закон № 264 был подписан Президентом России. Он вступил в силу с 1 января 2016 г. Таким образом, история Марио Гонсалеса с продажей дома приобрела мировую известность и положила начало многочисленным дискуссиям о необходимости «права на забвения» для граждан разных стран мира. При этом информация, которую Гонсалес вначале собирался утаить, в итоге распространилась в масштабах всей планеты.

### Приложение № 10.2

## КАК УДАЛИТЬ ПЕРСОНАЛЬНЫЕ ДАННЫЕ ИЗ ИНТЕРНЕТА?

В первую очередь необходимо удалить личную информацию с ресурса-первоисточника, на котором она впервые была размещена. Для этого:

- а) внимательно изучите условия и правила использования ресурса, уделив особое внимание разделам «Конфиденциальность» и «Безопасность». Многие крупные ресурсы, например социальные сети или поисковые системы, имеют автоматизированные системы приема жалоб от пользователей:
- б) воспользуйтесь подобной системой, если она есть, в противном случае вам необходимо напрямую связаться с администрацией ресурса по электронной почте либо отправить заявление в печатной форме (заказное письмо с уведомлением о вручении);
- в) письмо в администрацию ресурса должно быть написано в форме вежливой и хорошо аргументированной просьбы об удалении персональных данных;
- г) письмо должно содержать: данные о заявителе (Ф.И.О., паспортные данные, контактную информацию - телефон и адрес электронной почты); ссылки на сайты и страницы, которые, по вашему мнению, должны исчезнуть из поисковых выдач (желательно приложить к письму скриншоты публикаций, содержащих информацию, которую вы имеете в виду); основание для прекращения выдачи этих ссылок (т.е. указание, что «не так» с этой информацией - недостоверна, неактуальна, незаконна) и подтверждение ваших

аргументов (факты, желательно подкрепленные ссылками на соответствующие законодательные акты); согласие на обработку персональных данных;

- д) администрация ресурса должна рассмотреть вашужалобу в течение десятирабочихдней. Еслипоисковая служба сочтет, что предоставленная в заявлении информация является неполной, неточной и/или содержит юридические ошибки, вас могут попросить уточнить детали вашего заявления, а также документ, удостоверяющий личность. Вы должны ответить на данный запрос в течение десяти рабочих дней, после чего у поисковика есть еще две недели на принятие окончательного решения;
- е) если вы получили от администрации ресурса мотивированный отказ в удалении информации, внимательно изучите его и попробуйте понять, что вы сделали неправильно. Возможно, эта информация действительно не подлежит удалению, и вам придется с этим смириться;
- ж) если вы не получили ответа от администрации ресурса или на вашу просьбу ответили немотивированным отказом, не отчаивайтесь. Обращайтесь за помощью к взрослым, например к операторам *Линии помощи «Дети Онлайн» (8-800-25-000-15).* Существуют другие способы удаления информации из интернета.

Важно понимать, что процедура удаления информации из интернета может занять значительное время.

После того как персональные данные были удалены с сайта первоисточника, они все еще остаются в сети в кэше ресурсов, занимающихся сбором и индексацией информации в интернете: например, на сайтах-поисковиках, в социальных сетях, на сайтах, занимающихся сбором информации в маркетинговых целях ит.д.

В случае с поисковыми системами информация в кэше регулярно обновляется, поэтому устаревшие сведения со временем перестанут появляться при поиске. Обычно это занимает много времени, поэтому нужно запастись терпением.

Если возникла необходимость экстренного удаления персональных данных из поисковой выдачи, можно обратиться напрямую в службу технической поддержки сайта — внимательно изучить правила удаления информации и оформить заявку.

Необходимо понимать: если информация попала в сеть, то удалить ее со стопроцентной гарантией уже не получится. Определить все ресурсы, на которых остались следы ваших персональных данных, практически невозможно. Поэтому прежде чем выкладывать свои персональные данные в интернет. хорошенько подумайте: к чему это может привести?

### Какая информация может быть удалена из интернета?

Принимая решение об удалении информации, администрация ресурса руководствуется целым рядом соображений:

- информация, размещенная на сайте, не должна нарушать законодательство РФ, а значит, удалить противозаконный контент будет достаточно легко. Важно точно разобраться, какой контент противозаконен, и сослаться на соответствующие законодательные акты\*;
- информация, размещенная на сайте, не должна нарушать правила использования ресурса и пользовательское соглашение. Ознакомиться с ними можно на самом ресурсе в соответствующем разделе. Как правило, ответственные

<sup>\*</sup> Ознакомиться с законодательными актами, регулирующими обращение информации в интернете, можно на сайте Роскомнадзора. URL: http://eais.rkn.gov.ru/.

ресурсы указывают список видов информации, подлежащих удалению, например, номер паспорта, кредитной карты и т.д.;

• еще одна категория данных, подлежащих удалению, - недостоверные данные, порочащие честь, достоинство или деловую репутацию пользователя (ГК РФ, Ч. 4, Разд. I, Гл. 8, Ст. 152). Однако в этом случае пользователю придется доказать в суде, что информация действительно является недостоверной и порочащей его честь. Некоторые ресурсы могут пойти вам навстречу и удалить данные без постановления суда, но только при условии, что это никак не ущемит права других пользователей ресурса.

Администрация ресурса также обязана по вашему требованию удалить персональные данные, размещенные на сайте без вашего согласия. В этом случае полезным будет вспомнить, что такое персональные данные. Следует иметь в виду, что, подписывая пользовательское соглашение об использовании социальных сетей, мы автоматически даем согласие на использование и обработку наших данных. По закону его можно отозвать, написав соответствующее заявление в администрацию ресурса, однако это повлечет за собой автоматическое закрытие аккаунта.

Администрация ресурса обязана удалять контент, распространяемый без согласия его автора. Размещая в интернете созданные вами произведения литературы, фотографии, видео- и аудиозаписи, позаботьтесь о защите своих авторских прав, указав рядом с произведением знак копирайта — ©, ваши Ф.И.О., а также год публикации. Только в этом случае вам удастся защитить свои права.

## *Приложение № 10.3*

### **КАРТОЧКИ С ИСТОРИЯМИ**

### **Карточка № 1**

### *Сводные сестры Золушки не могут выйти замуж*

После того как Золушка вышла замуж за Принца, а в интернете была опубликована их счастливая семейная история, ее мачехе и сводным сестрам житья не стало. Никто не хочет с ними знакомиться и дружить: прочитав заметку, все считают их несправедливыми и злыми.

*С первого дня мачеха возненавидела свою падчерицу. Она заставляла ее делать всю работу по дому и не давала ни минуты покоя. То и дело слышалось: «А ну, пошевеливайся, лентяйка, принеси-каводы!Давай,бездельница, подмети пол! Ну, чего ждешь,грязнуля, подкиньдровв камин!». От грязной работыдевочка и в самом делевсегда была выпачкана в золе и пыли.Сводные сестрыЗолушкинеотличались характером от своей злой и ворчливой матери. Завидуя красоте девушки,они заставляли ее прислуживать им ивсе время придиралиськ ней.*

Несмотря на то, что сестры попросили прощения у Золушки, о чем также говорится в истории, их репутация оказалась серьезно испорчена.

*...Примерили туфельку и — о, чудо! туфелька пришлась впору. Тутсестрыи мачехапоняли, кто былата неизвестная красавица на балу. Они бросились к ней просить прощения. Золушка была не только хороша собой, но и добра: она простила их от всего сердца.*

Помогите сводным сестрам Золушки составить письмо в адрес администрации новостного портала с просьбой удалить информацию, порочащую их честь и достоинство.

### **Карточка № 2**

### *Медведь сел на теремок и не может снять квартиру*

После неудачного заселения в теремок медведь опубликовал в интернете объявление о том, что ему срочно нужно новое жилье — он хочет снять просторную квартиру в городе. Однако арендодатели очень переживают за свои дома и не откликаются на его заявку из-за громкого «скандала с теремком», который разгорелся после записи в новостной ленте.

*Медведь и полез в теремок.Лез-лез,лез-лез—никак немог влезть — и говорит:*

*— А я лучше у вас на крыше буду жить.*

*— Да ты нас раздавишь!*

*— Нет, не раздавлю.*

*— Ну так полезай!*

*Влезмедведьна крышуи толькоуселся—бах!—затрещал теремок, упал набок и весь развалился.*

Медведь утверждает, что он не причинил никому вреда: теремок все равно был ветхий и тесный, а на его месте сразу же возникла элитная новостройка.

*Еле-еле успели из него выскочить мышка-норушка, лягушка-квакушка, зайчик-побегайчик, лисичка-сестричка, волчок-серый бочок — все целы и невредимы. Отстроили теремок новый, еще лучше старого!*

Помогите медведю составить письмо в адрес администрации новостного портала с просьбой удалить информацию, порочащую его честь и достоинство.

### **Карточка № 3**

### *Баба-яга не может устроиться на работу в детский сад, потому что ее обвиняют в жестоком обращении с детьми*

Баба-яга уже давноживет одна. Ейскучно в лесу, ипоэтому она решила устроиться на работу в детский сад — ведь у нее многолетний опыт работы с детьми. Однако в новостнойленте написали страшную историю о том, что она чуть не съела маленькуюдевочку,итеперь никто не хочет брать еена работу.

*Вот девочкасела у окнаи стала ткать.АБаба-яга вышла из избушки и говоритсвоей работнице: «Ясейчасспать лягу, а ты ступай истопи баню и вымой племянницу. Да смотри, хорошенько вымой: проснусь — съем ее!». Девочка услыхала эти слова — сидит ни жива, ни мертва.*

Баба-яга недоумевает: ее методы воспитания давно признаны эффективными, к тому же с племянницей она всегда обращалась ласково и приветливо.

*Работница баню топит, а Баба-яга проснулась, подошла к окошку и спрашивает: «Ткешь ли ты, племяннушка, ткешь ли, милая?» — «Тку, тетушка, тку, милая!».*

Она обратилась в суд с требованием удалить данную информацию, считая подобные заметки в интернете оскорбительными. Помогите Бабе-яге составить письмо в адрес администрации новостного порта ла с просьбой удалить информацию, порочащую ее деловую репутацию.